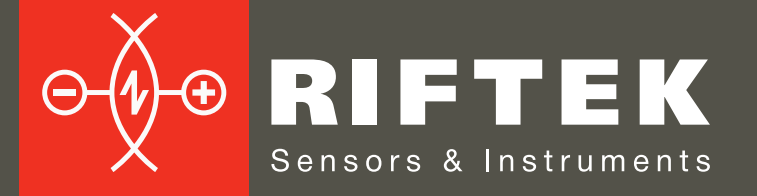

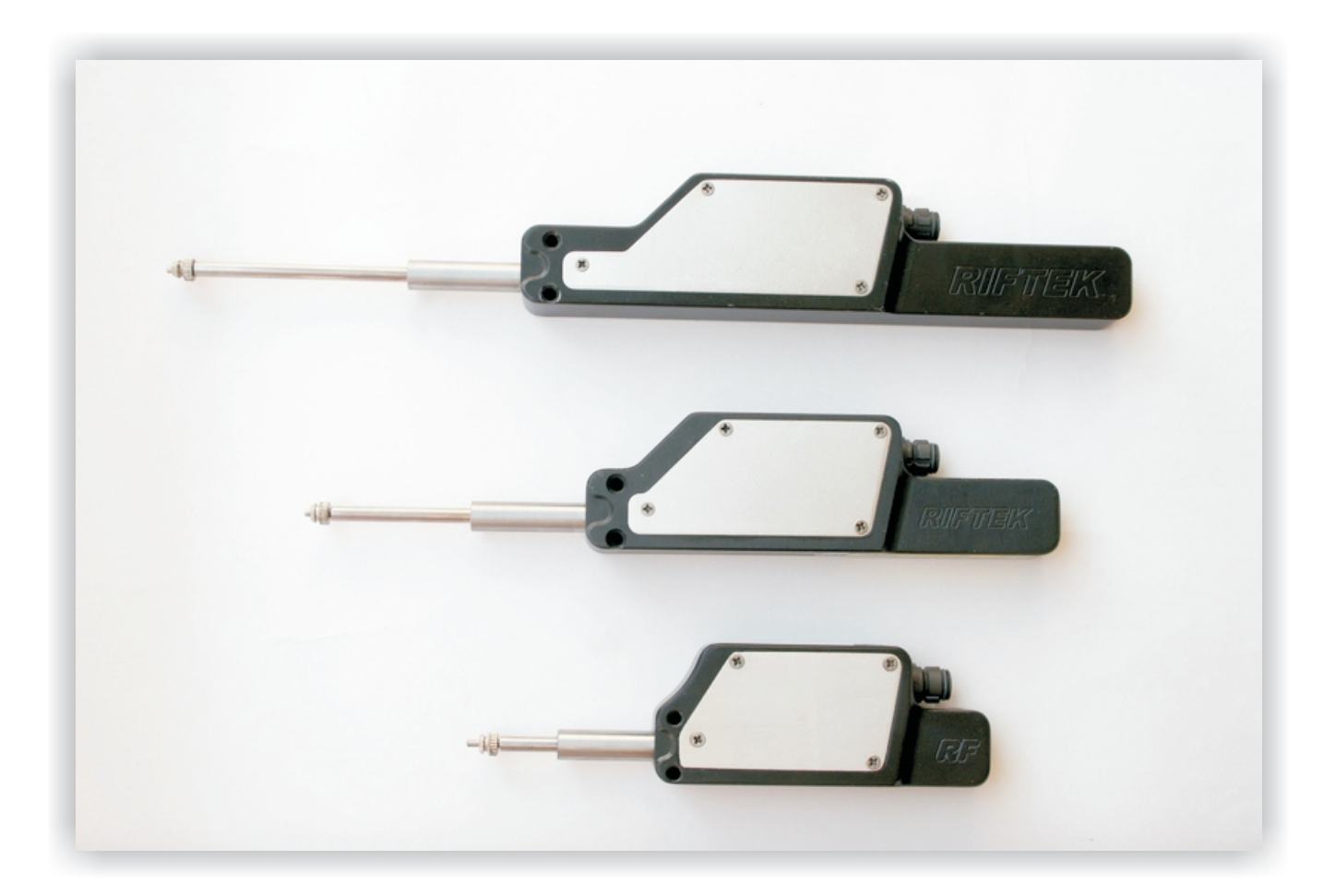

# АБСОЛЮТНЫЕ ЛИНЕЙНЫЕ ДАТЧИКИ **ПОЛОЖЕНИЯ**

# Серия РФ25х

## Руководство по эксплуатации

Логойский тракт, 22, г. Минск 220090, Республика Беларусь тел/факс: +375 17 281 35 13 info@riftek.com www.riftek.com

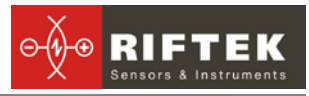

## Содержание

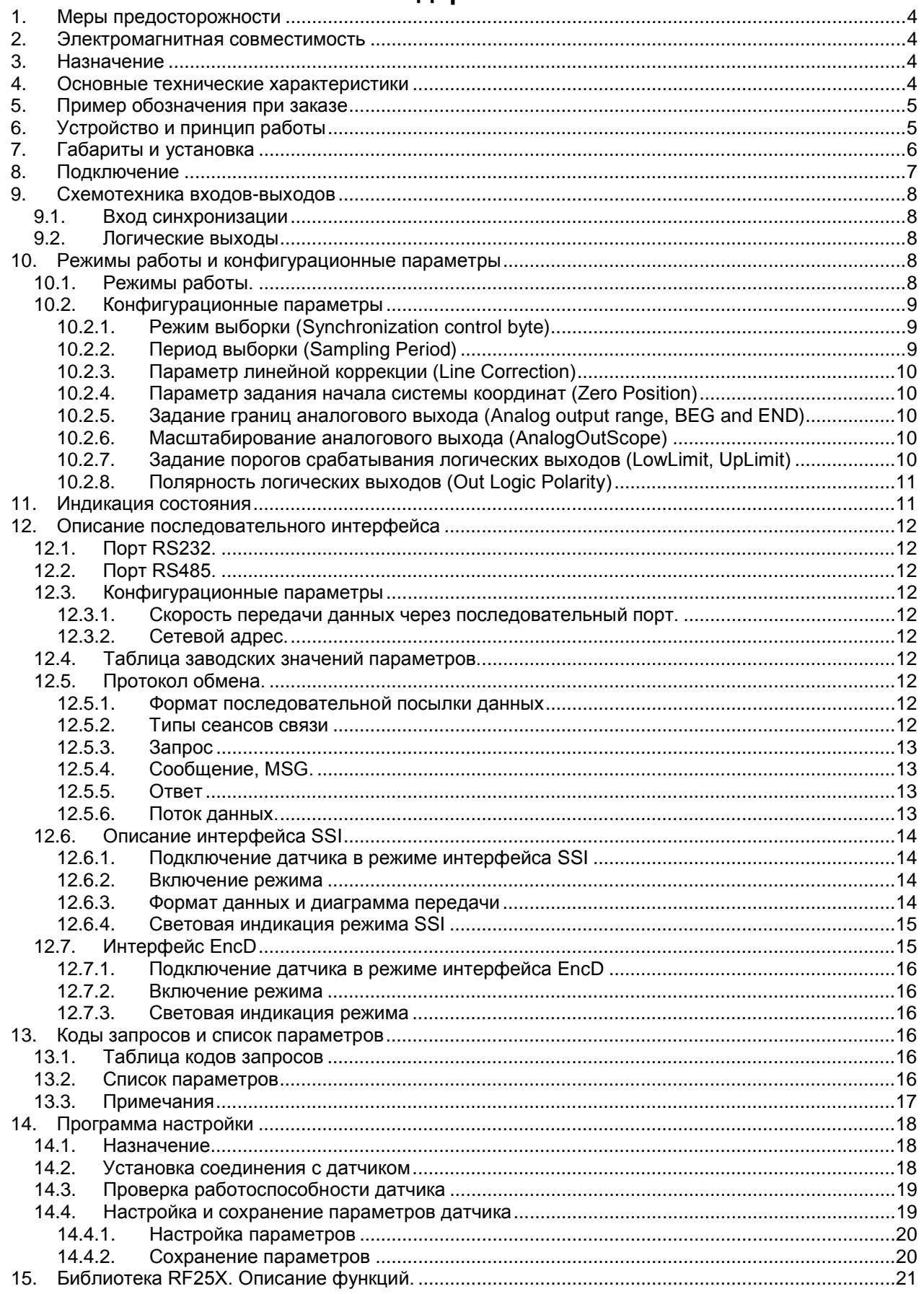

<u> Maria Alemania (</u>

 $\overline{a}$ 

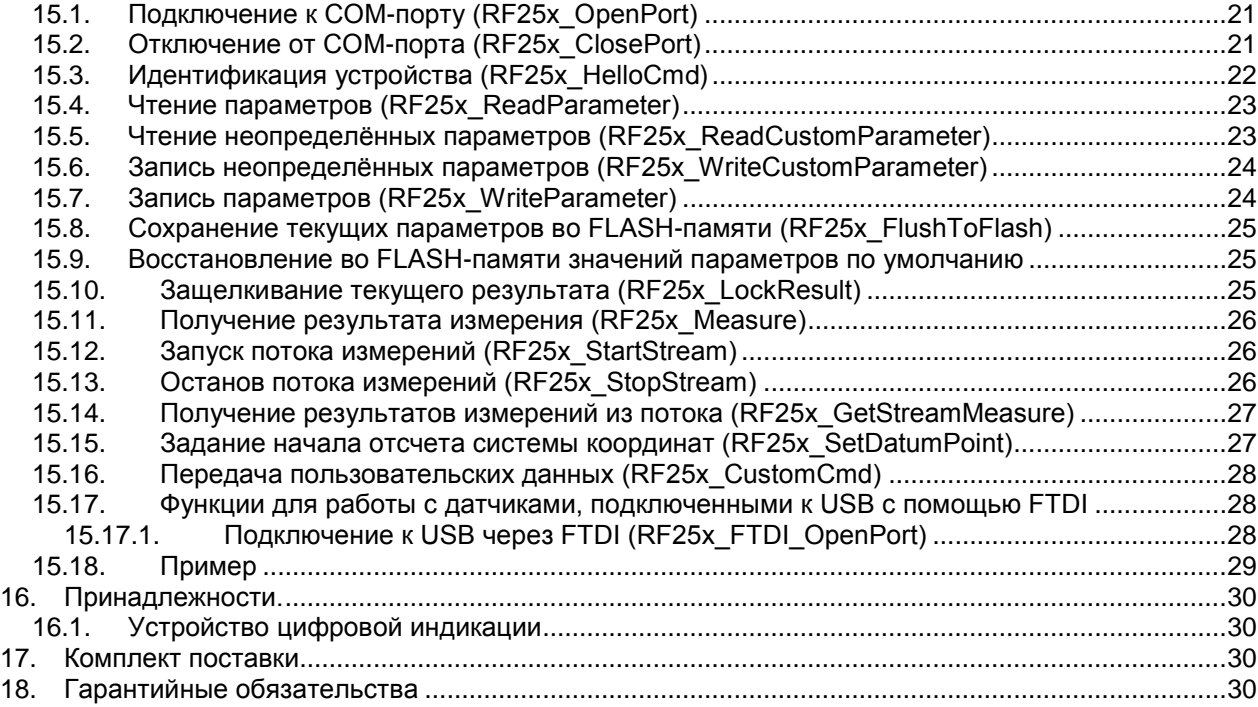

 $\overline{\phantom{a}}$ 

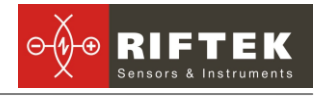

## **1. Меры предосторожности**

- Используйте напряжение питания и интерфейсы, указанные в спецификации на датчик.
- При подсоединении/отсоединении кабелей питание датчика должно быть отключено.
- Для получения стабильных результатов после включения питания необходимо выдержать порядка 20 минут для равномерного прогрева датчика.

## **2. Электромагнитная совместимость**

Датчики разработаны для использования в промышленности и соответствует следующим стандартам:

- EN 55022:2006 Оборудование информационных технологий. Характеристики радиопомех. Пределы и методы измерений.
- EN 61000-6-2:2005 Электромагнитная совместимость. Общие стандарты. Помехоустойчивость к промышленной окружающей среде.
- EN 61326-1:2006 Электрооборудование для измерения, управления и лабораторного использования. Требования к электромагнитной совместимости. Общие требования.

## **3. Назначение**

Абсолютные линейные датчики положения (абсолютные линейные энкодеры) предназначены для измерения и контроля размеров, положения, перемещения, биений, профиля и расположения поверхностей, деформаций технологических объектов.

Серия включает датчики с измерительным диапазоном от 3 до 55 мм и дискретностью отсчета до 0,1 мкм. Возможны также заказные конфигурации с параметрами, отличными от параметров, указанных ниже.

## **4. Основные технические характеристики**

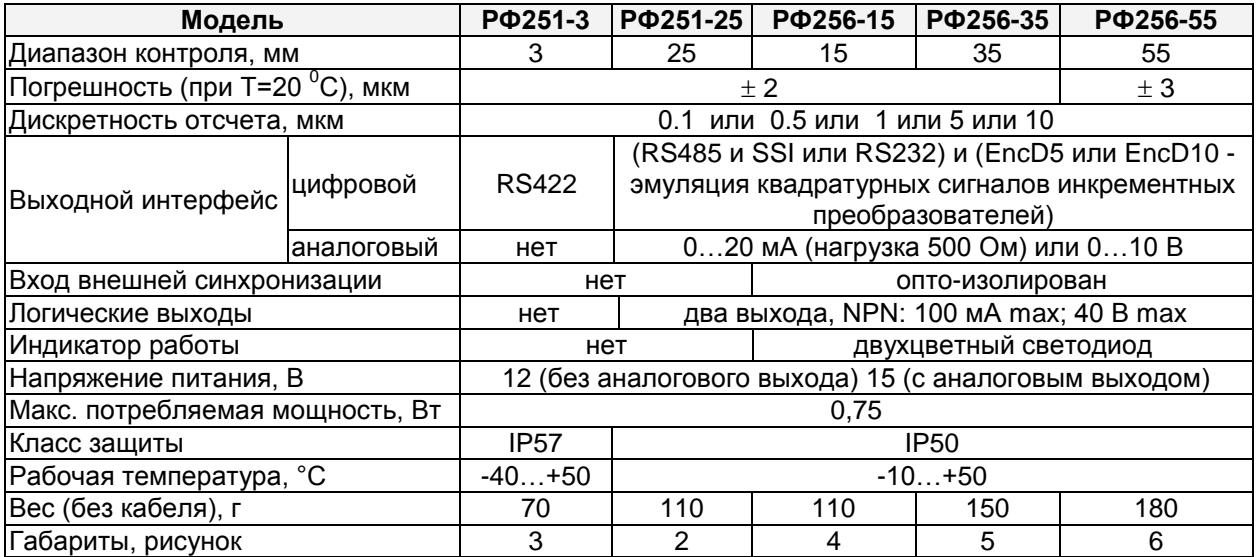

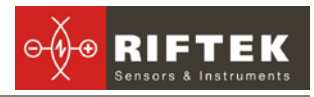

## <span id="page-4-0"></span>**5. Пример обозначения при заказе**

### **РФ25Х-L-D-UART-EncDx-AN-IN-LOUT-М**

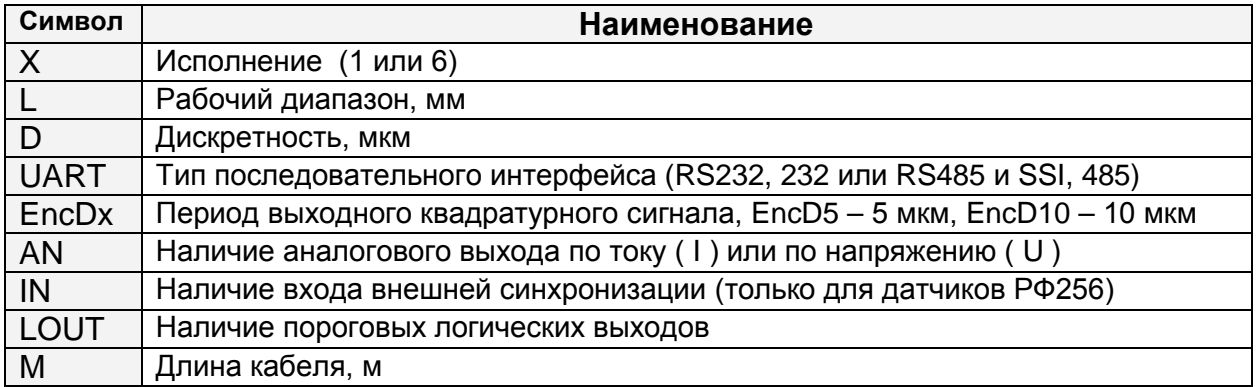

**Примечание:** при работе в режиме EncD использование режима SSI, а также аналоговых выходов невозможно.

**Пример**. РФ256-55-0.1-232-I-IN-СС-3, датчик РФ256, диапазон 55 мм; дискретность 0,1 мкм; последовательный порт – RS232; наличие токового выхода 4…20мА; IN – наличие входа синхронизации; длина кабеля 3 м.

## <span id="page-4-1"></span>**6. Устройство и принцип работы**

В основу работы датчиков положен принцип фотоэлектрического сканирования специальной шкалы, связанной с измерительным наконечником датчика. Излучение светодиода 1 коллимируется объективом 2 и направляется на шкалу 3. Изображение участка шкалы 3 считывается CMOS линейкой 4 и анализируется процессором сигналов, который рассчитывает положение шкалы.

По сравнению с инкрементными датчиками абсолютные датчики обладают рядом преимуществ: абсолютное положение измерительного наконечника определяется немедленно после включения питания и исключает необходимость поиска референтной метки; исключена вероятность накопления или потери счетных импульсов при ударах, вибрациях и реверсе.

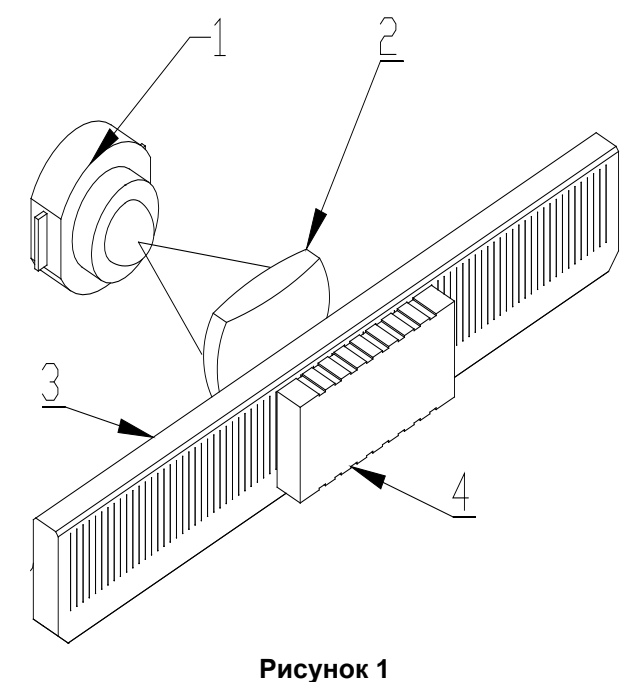

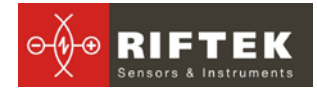

## <span id="page-5-0"></span>**7. Габариты и установка**

Габаритные и установочные размеры датчиков РФ25Х показаны на рис.2…6. Корпус датчика выполнен из анодированного алюминия. Датчики РФ251 снабжены кабельным вводом, датчики РФ256 – разъемом (Binder 620)

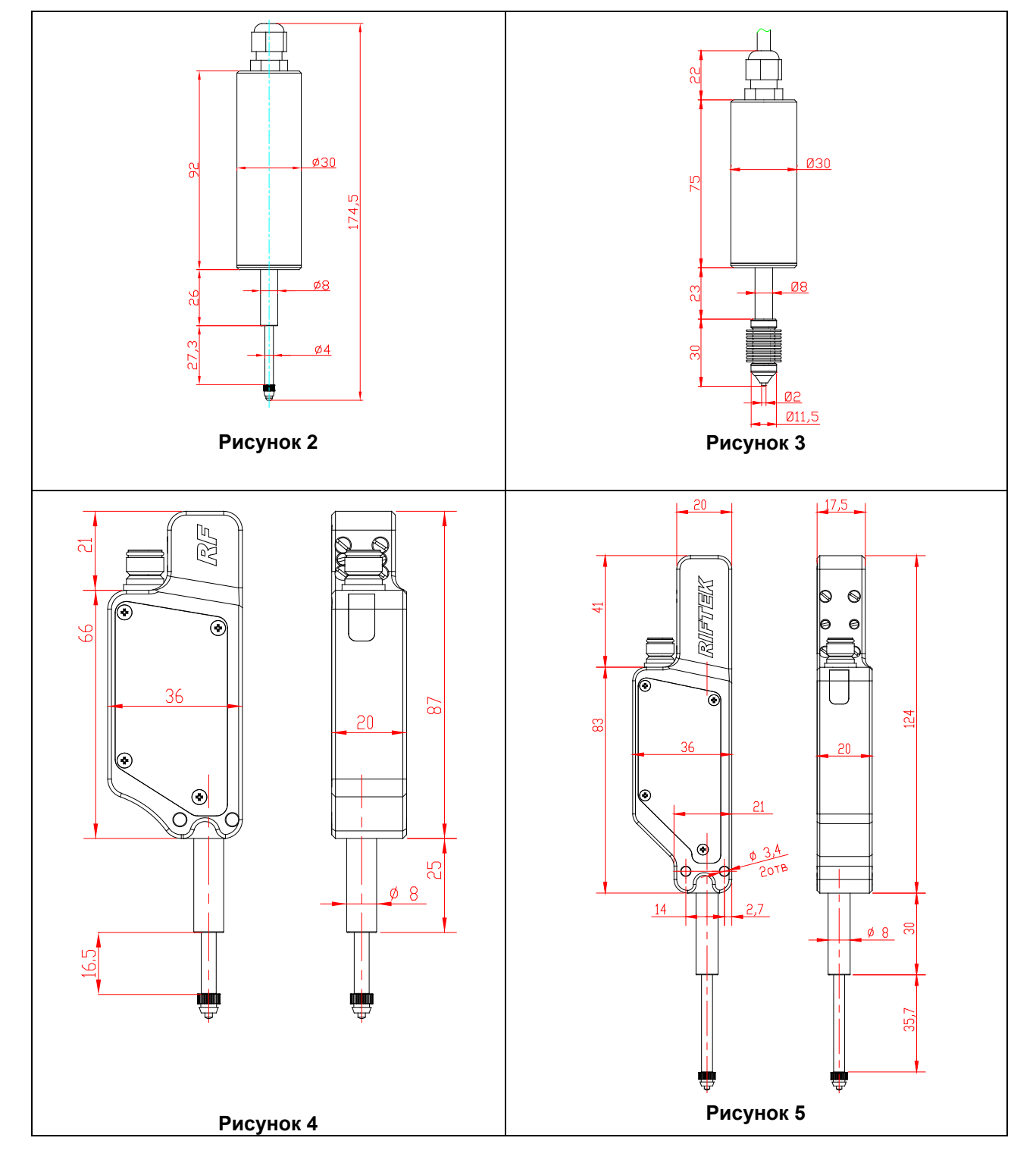

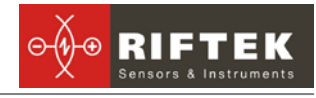

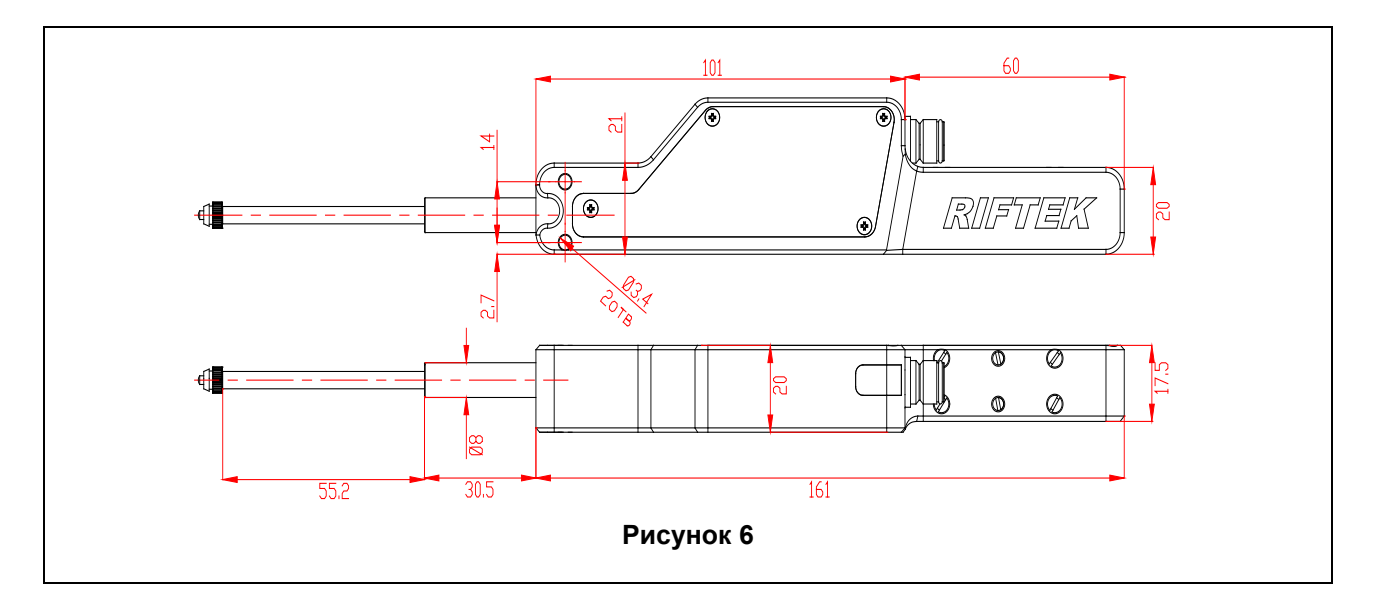

# <span id="page-6-0"></span>**8. Подключение**

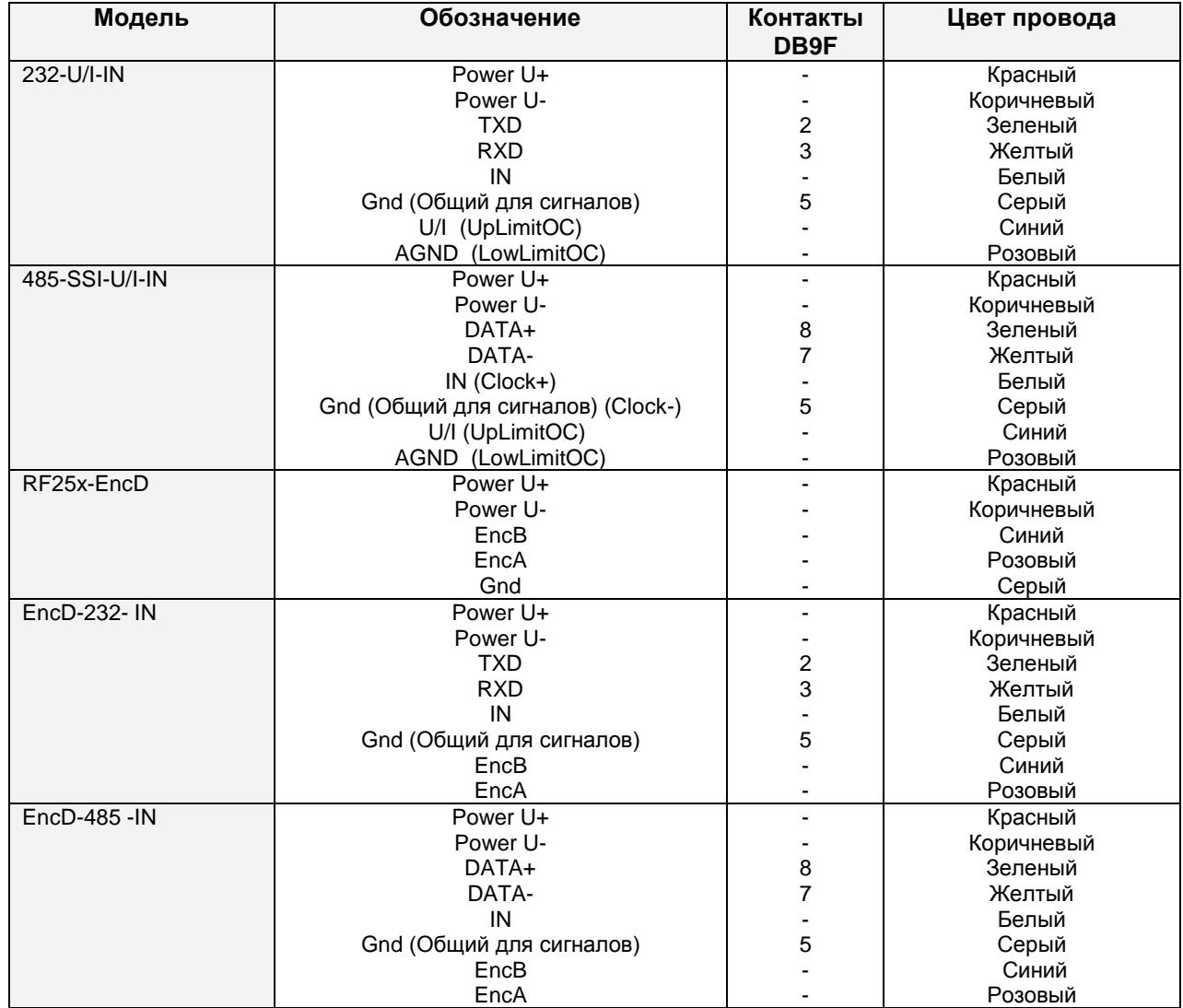

Фирма изготовитель оставляет за собой право изменять цветовое обозначение и назначения соединительных проводов.

## <span id="page-7-0"></span>**9. Схемотехника входов-выходов**

## <span id="page-7-1"></span>**9.1. Вход синхронизации**

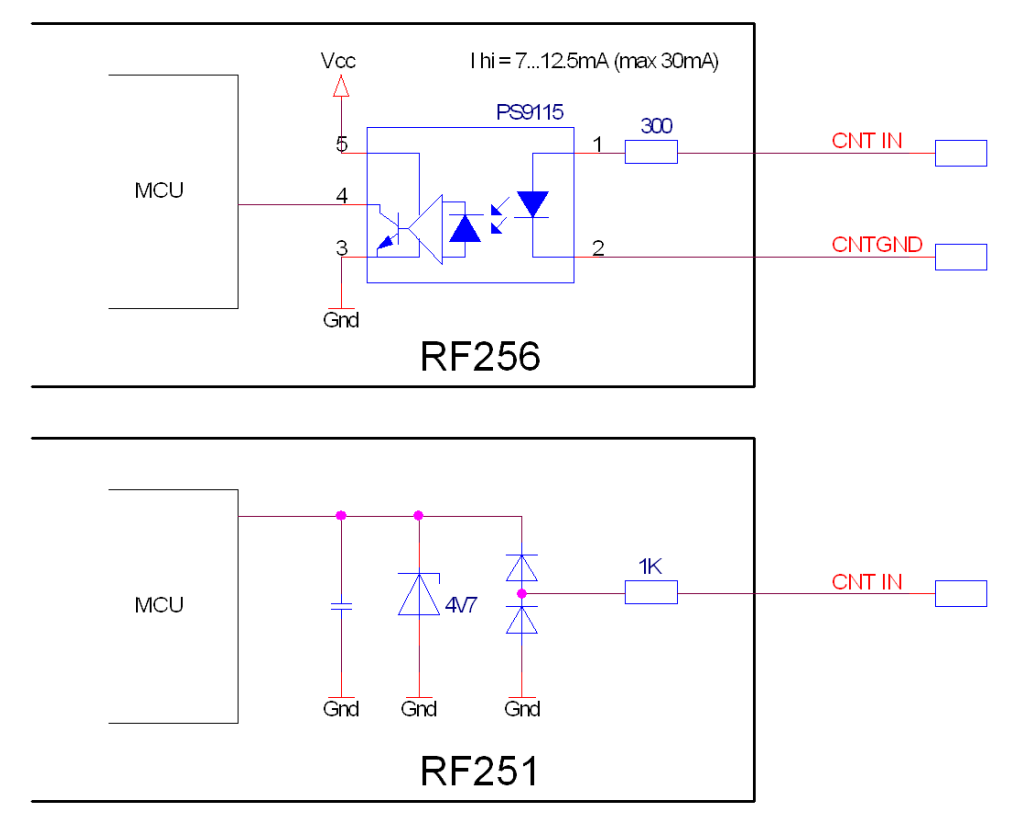

### <span id="page-7-2"></span>**9.2. Логические выходы**

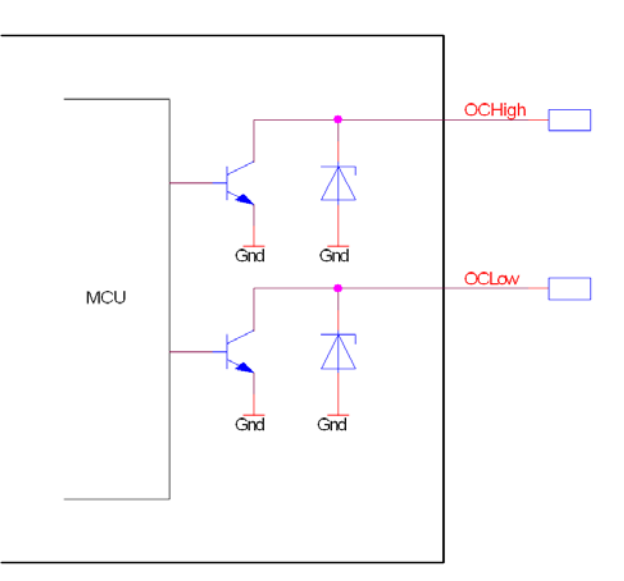

## <span id="page-7-3"></span>**10. Режимы работы и конфигурационные параметры**

### <span id="page-7-4"></span>**10.1. Режимы работы.**

Данные от датчика (результаты измерений) могут быть получены по последовательному интерфейсу и/или на аналоговом выходе. По последовательному интерфейсу результаты можно получить двумя способами:

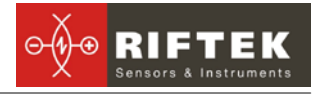

- по разовым запросам;
- автоматически потоком данных.

Изменение сигнала на аналоговом выходе происходит синхронно с изменением результата, передаваемого по последовательному интерфейсу. При использовании интерфейса стандарта RS485 к одному устройству сбора информации можно подключить несколько датчиков (сетевой вариант использования).

### <span id="page-8-0"></span>**10.2. Конфигурационные параметры**

Характер работы датчика определяют его конфигурационные параметры, изменение которых производится передачей команд через последовательный порт. Основные параметры:

### <span id="page-8-1"></span>**10.2.1. Режим выборки (Synchronization control byte)**

Данный параметр задает один из двух вариантов выборки результата при работе датчика в режиме потока данных

- выборка по времени
- выборка по внешнему входу

При установке режима *выборки по времени* датчик положения в режиме потока (вход в режим по команде "Запрос потока результатов") автоматически по последовательному интерфейсу передает результат измерения в соответствии с заданным временным интервалом (параметр "Период выборки"). При установке режима *выборки по внешнему входу* датчик передает результат при каждом переключении внешнего входа с учетом установленного коэффициента деления (параметр "Период выборки")

### <span id="page-8-2"></span>**10.2.2. Период выборки (Sampling Period)**

Если установлен режим выборки по времени, то параметр "период выборки" определяет интервал времени, через который датчик должен автоматически *передавать* результат измерения. Значение интервала времени задается в дискретах по 0.01мс. *Например,* для значения параметра, равного 100, данные по последовательному интерфейсу передаются с периодом 0,01\*100 = 1 мс.

Если установлен режим выборки по внешнему входу, то параметр "период выборки" определяет коэффициент деления для входа внешней синхронизации. Например, если параметр равен 100, данные по последовательному интерфейсу передаются с приходом на вход IN датчика каждого 100-го импульса синхронизации.

**Примечание 1**. Необходимо отметить, что параметры "режим выборки" и "период выборки" управляют только передачей данных. Алгоритм работы датчика построен таким образом, что собственно измерения выполняются постоянно с максимально возможным темпом, результат измерения заносится в буфер и хранится в нем до поступления нового результата. Указанные параметры определяют способ выдачи результата из этого буфера.

**Примечание 2**. Если для приема результата используется последовательный интерфейс, то при задании малых интервалов периода выборки следует учитывать время, необходимое для передачи данных на выбранной скорости передачи. Если время передачи превосходит период выборки, то именно оно будет определять темп передачи данных.

Принцип передачи данных поясняется диаграммами:

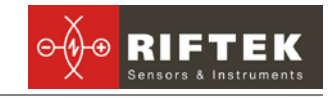

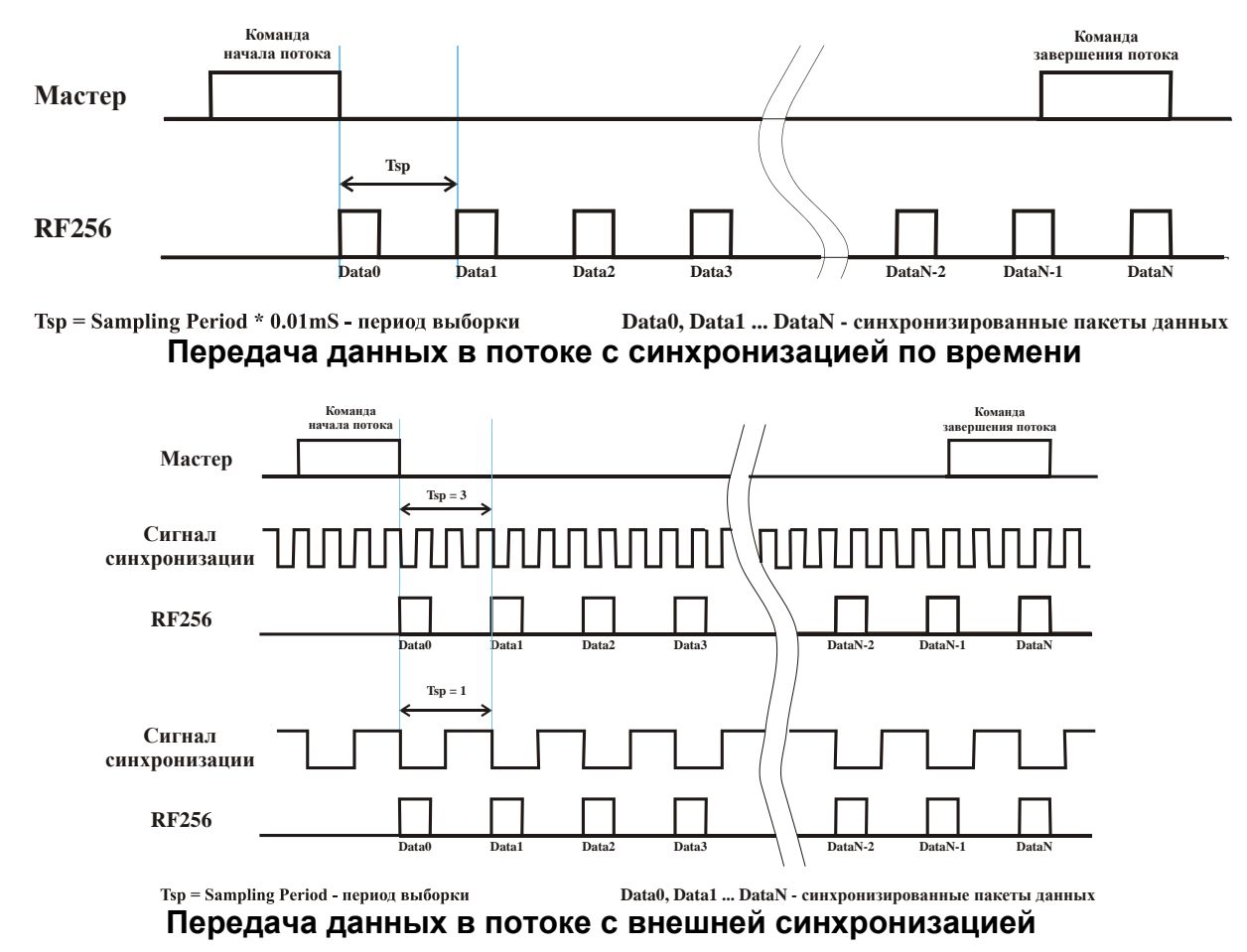

### <span id="page-9-0"></span>**10.2.3. Параметр линейной коррекции (Line Correction)**

используется для настройки линейности датчика (*изменение параметра может привести к ухудшению точности датчика*).

### <span id="page-9-1"></span>**10.2.4. Параметр задания начала системы координат (Zero Position)**

используется для задания точки нуля датчика

### <span id="page-9-2"></span>**10.2.5. Задание границ аналогового выхода (Analog output range, BEG and END)**

При работе с аналоговым выходом для повышения разрешения можно воспользоваться функцией "окно в рабочем диапазоне", которая позволяет выбрать в рабочем диапазоне датчика окно требуемых размеров и положения, в пределах которого будет масштабироваться весь диапазон аналогового выходного сигнала. **Примечание**. В случае если начало диапазона аналогового сигнала задать большим по величине, чем конец этого диапазона, то это изменит направление нарастания аналогового сигнала.

### <span id="page-9-3"></span>**10.2.6. Масштабирование аналогового выхода (AnalogOutScope)**

Параметр для калибровки размаха аналогового выхода (*изменение параметра может привести к ухудшению точности аналогового выхода*)

### <span id="page-9-4"></span>**10.2.7. Задание порогов срабатывания логических выходов (LowLimit, UpLimit)**

Параметр **LowLimit** задает порог переключения логического выхода **LowLimitOC**. Если измеренное значение меньше чем **LowLimit**, выход **LowLimitOC** устанавливается в активный логический уровень, иначе на

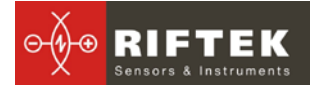

LowLimitOC устанавливается неактивный логический уровень (полярность активного и неактивного логических уровней задается параметром Out Logic Polarity). Параметр UpLimit задает порог переключения логического выхода UpLimitOC. Если измеренное значение больше чем UpLimit, выход UpLimitOC устанавливается в активный логический уровень, иначе на UpLimitOC устанавливается неактивный логический уровень (полярность активного и неактивного логических уровней задается параметром Out Logic Polarity).

### <span id="page-10-0"></span>10.2.8. Полярность логических выходов (Out Logic Polarity)

Задает полярность активного и не активного состояния логических выходов LowLimitOC и UpLimitOC.

На рисунке показаны диаграммы переключения логических выходов в зависимости от состояния битов полярности HP - бит полярности выхода UpLimitOC и  $LP - 6$ ит полярности выхода LowLimitOC. Состояние ON - выходной транзистор открыт, состояние OFF - выходной транзистор закрыт.

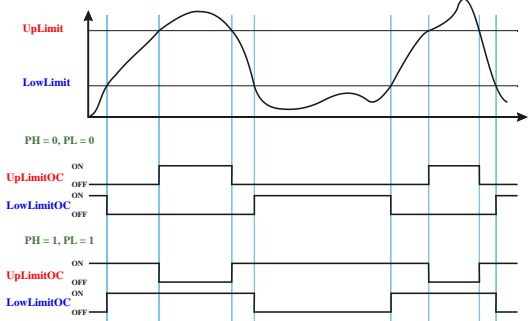

Примечание. Корректное изменение параметров производится с помощью программы настройки "RF25x-SP", поставляемой с датчиком.

#### <span id="page-10-1"></span> $11<sub>1</sub>$ Индикация состояния

Датчики модели РФ256 оборудованы светодиодной индикацией с двумя состояниями: "красный" и "зелёный". Работа индикации напрямую связана со значениями параметров LowLimit и UpLimit. Светодиодная индикация находится в состоянии "зелёный", если результат измерения находится в диапазоне LowLimit < Результат < UpLimit, т.е. результат измерения не выходит за установленные пределы. Светодиодная индикация находится в состоянии "красный", если результат измерения находится в диапазоне Результат < LowLimit, или UpLimit < Результат т.е. результат измерения выходит за какой-либо установленный предел.

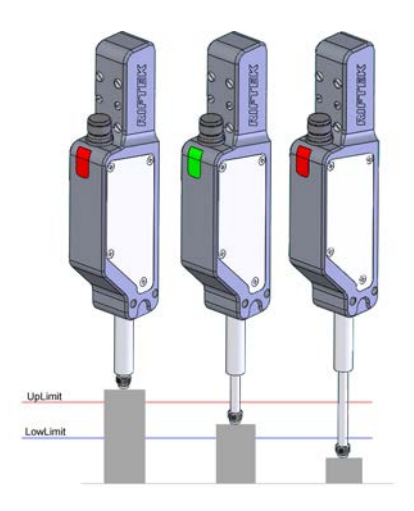

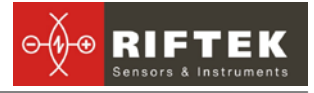

## <span id="page-11-0"></span>**12. Описание последовательного интерфейса**

## <span id="page-11-1"></span>**12.1. Порт RS232.**

Порт RS232 обеспечивает подключение "точка-точка" и позволяет подключать датчик непосредственно к RS232 порту компьютера, либо контроллера.

### <span id="page-11-2"></span>**12.2. Порт RS485.**

Порт RS485 в соответствии с принятым сетевым протоколом и аппаратными возможностями позволяет подключить датчики к одному устройству сбора информации по схеме "общая шина".

### <span id="page-11-3"></span>**12.3. Конфигурационные параметры**

### <span id="page-11-4"></span>**12.3.1. Скорость передачи данных через последовательный порт.**

Данный параметр определяет скорость передачи данных по последовательному интерфейсу в дискретах по 2400 бит/с. *Например,* значение параметра, равное 4, задает скорость передачи 2400\*4 = 9600 бит/с.

### <span id="page-11-5"></span>**12.3.2. Сетевой адрес.**

Данный параметр определяет сетевой адрес датчика, оснащенного интерфейсом RS485.

**Примечание.** Сетевой протокол передачи данных предполагает наличие в сети одного "мастера", которым может быть компьютер или другое устройство сбора информации, и от 1 до 127 "помощников" (датчик серии РФ25Х), поддерживающих этот протокол.

Каждому "помощнику" задается уникальный для данной сети идентификационный код — адрес устройства. Адрес устройства используется при формировании запросов по сети. Каждый из помощников принимает запросы, содержащие его личный адрес, а также адрес "0", который является широковещательным и может быть использован для формирования групповых команд, например для одновременного защелкивания значений всех датчиков, а также при работе с одним датчиком (как с портом RS232, так и с портом RS485).

### <span id="page-11-6"></span>**12.4. Таблица заводских значений параметров.**

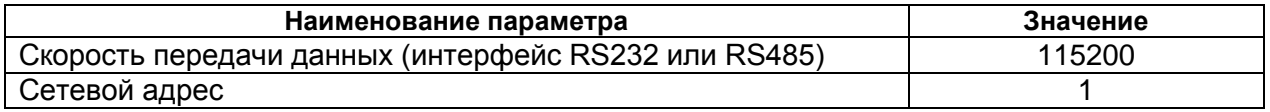

### <span id="page-11-7"></span>**12.5. Протокол обмена.**

### <span id="page-11-8"></span>**12.5.1. Формат последовательной посылки данных**

Посылка данных имеет следующий формат:

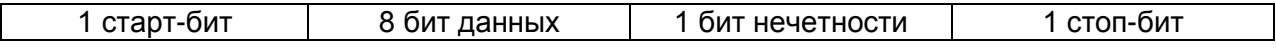

Бит нечетности является дополнением 8-ми бит данных до четности.

### <span id="page-11-9"></span>**12.5.2. Типы сеансов связи**

Протокол обмена построен на сеансах связи, которые инициируются только внешним устройством, "мастером" (ПК, контроллер). Существуют сеансы связи двух видов, которые имеют следующую структуру:

*1)* "запрос", ["сообщение"] — ["ответ"], *в квадратных скобках указаны необязательные элементы*

2) "запрос" — "поток данных" — ["запрос"].

### <span id="page-12-0"></span>**12.5.3. Запрос**

"Запрос" (INC) — это *двухбайтная* посылка, полностью определяющая сеанс обмена. Посылка "запроса" - единственная из всех посылок сеанса связи, в которой в первом посылаемом байте *старший бит установлен в 0*, поэтому она служит для синхронизации начала сеанса. Кроме того, она содержит адрес устройства (ADR), код запроса (COD) и, возможно, сообщение [MSG].

Формат "запроса":

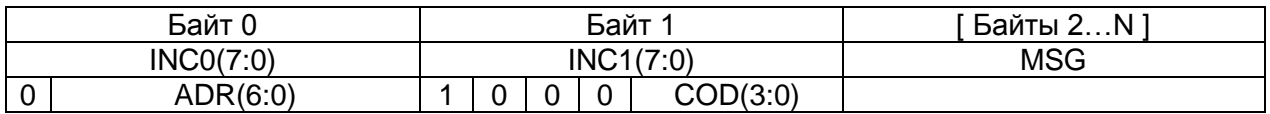

### <span id="page-12-1"></span>**12.5.4. Сообщение, MSG.**

"Сообщение" — это пакет данных, который может передаваться в сеансе связи "мастером".

Все посылки пакета сообщения содержат 1 в старшем разряде. Данные в посылках передаются потетрадно. При передаче байта сначала передается младшая тетрада, затем старшая. При передаче многобайтных значений передача начинается с младшего байта.

Формат двух посылок данных "сообщения" для передачи байта DAT(7:0):

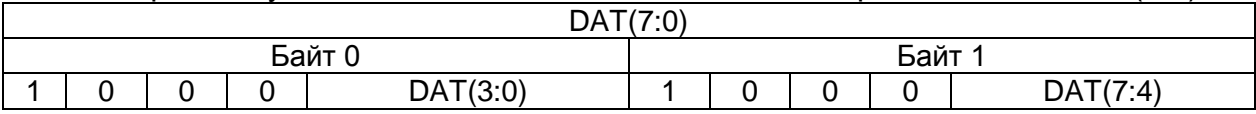

### <span id="page-12-2"></span>**12.5.5. Ответ**

"Ответ" — это пакеты данных, которые могут передаваться в сеансе связи "помощником".

Все посылки пакета сообщения содержат 1 в старшем разряде. *Данные в посылках передаются потетрадно.* При передаче байта сначала передается младшая тетрада, затем старшая. При передаче многобайтных значений передача начинается с младшего байта.

При передаче "ответа" в посылку данных добавляются еще три бита циклического двоичного счетчика пакетов (CNT). Значения битов счетчика пакетов одинаковы для всех посылок одного пакета. Значение счетчика пакетов инкрементируется при передаче каждого пакета и используется для формирования (сборки) пакета, а также контроля потери пакетов при приеме потока данных.

Формат двух посылок данных "ответа" для передачи байта DAT(7:0):

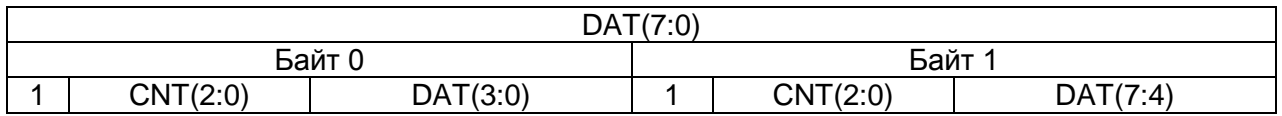

### <span id="page-12-3"></span>**12.5.6. Поток данных.**

"Поток данных" — это бесконечная последовательность пакетов данных, передаваемая "помощником" "мастеру", которая может быть прервана новым запросом. При передаче "потока данных" один из "помощников" полностью захватывает канал передачи данных, однако при выдаче "мастером" любого нового запроса по любому адресу передача потока прекращается. Существует и специальный запрос прекращения потока.

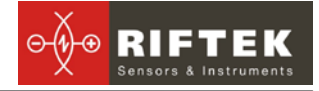

### <span id="page-13-0"></span>**12.6. Описание интерфейса SSI**

### <span id="page-13-1"></span>**12.6.1. Подключение датчика в режиме интерфейса SSI**

Подключение датчика показано на рисунке.

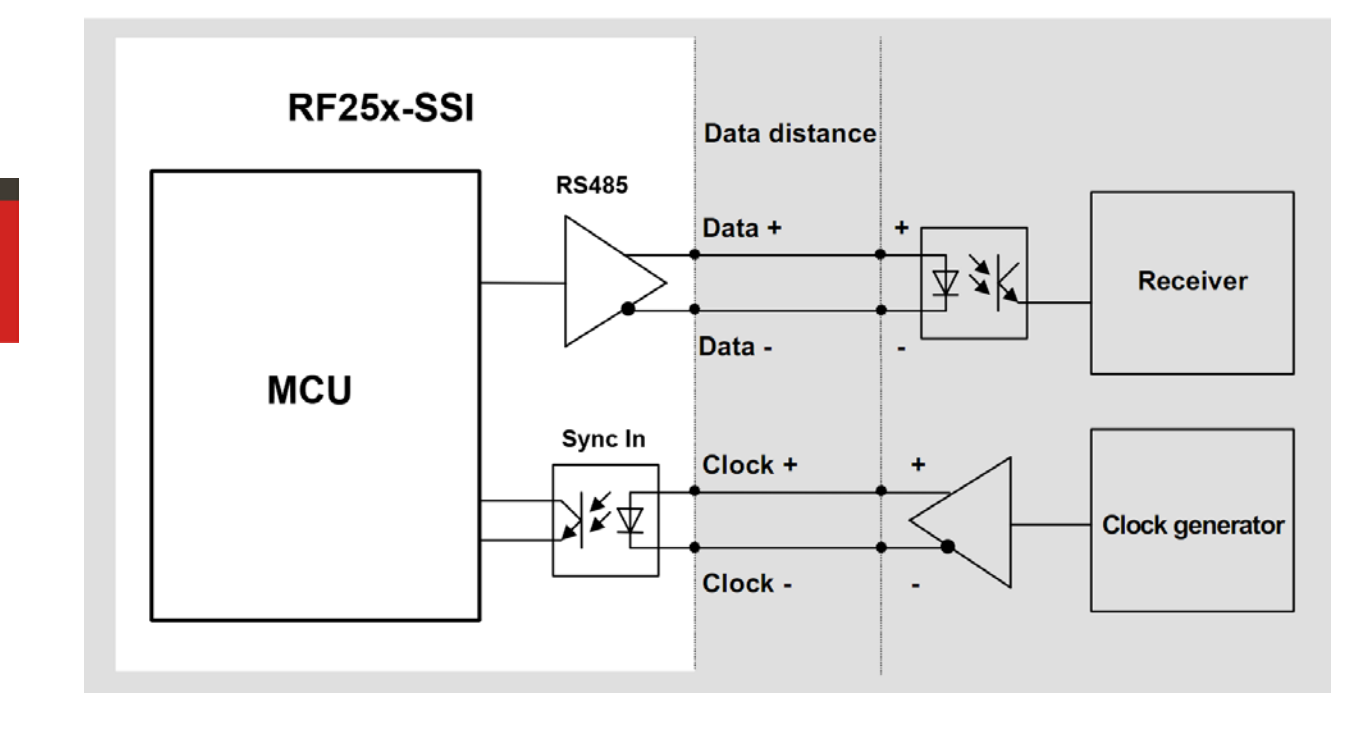

В данном режиме вход синхронизации датчика используется в качестве входа сигнала Clock, а линии интерфейса RS485 – для передачи сигнала Data. Уровень сигналов Clock и Data – 5В.

### <span id="page-13-2"></span>**12.6.2. Включение режима**

Включение режима SSI производится установкой бита SSI в параметре "Контрольный байт режима выборки". (См таблицу 13.2).

При включенном режиме SSI:

- при отсутствии тактирующих импульсов на входе синхронизации датчик работает в режиме RS485;
- при появлении тактирующего сигнала Clock датчик переходит в режим SSI. При этом датчик не реагирует на запросы RS485 интерфейса. При отсутствии синхросигнала на протяжении интервала времени более 8 мc, датчик переходит в режим RS485.

### <span id="page-13-3"></span>**12.6.3. Формат данных и диаграмма передачи**

Передача начинается с MSB и инициируется первым отрицательным фронтом. Биты выставляются по положительному фронту и должны считываться по отрицательному фронту. Пакет данных состоит из 32 бит. 8 старших бит – служебные биты (0хАС), предназначены для контроля корректности данных. Далее следуют 24 бита данных. По окончании передачи пакета система удерживает линию Data в низком уровне в течении 25 микросекунд (состояние линии Clock игнорируется).

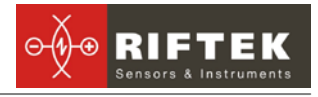

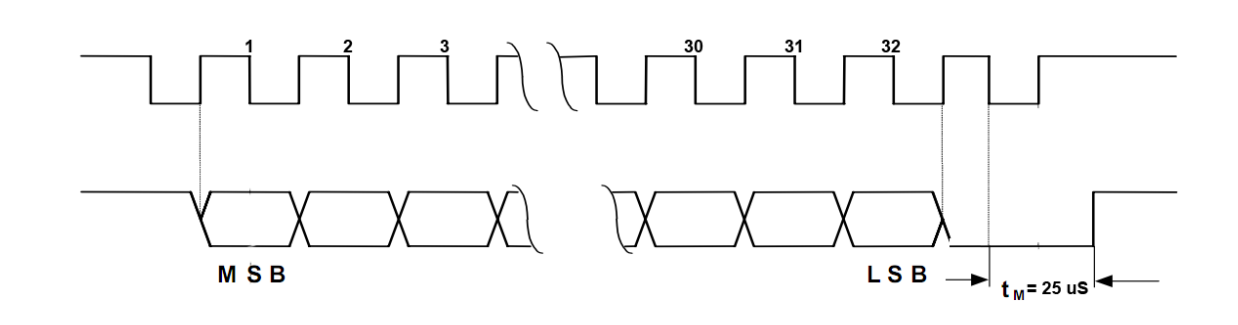

15

**Diagram** 

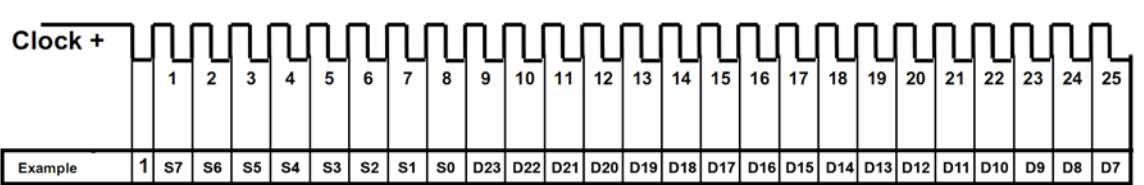

**Continuation clock 26** 

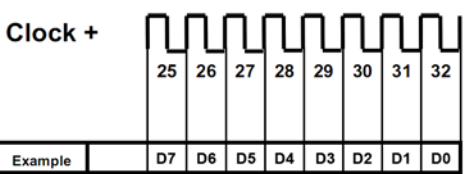

S - special bits = 0xAC

D - data

Общее число бит данных  $-32.$ Количество бит данных  $-24.$ -8 (старшие 8 бит 0хАС), Кол-во бит защиты Частота импульсов Clock - до 500КГц Интервал задержки после передачи пакета - 25 мкс

ПРИМЕЧАНИЕ: данные (результат измерения) передаются в десятых долях микрометра

### <span id="page-14-0"></span>12.6.4. Световая индикация режима SSI

При появлении тактирующего сигнала на линии Clock, зажигается зеленый светодиод - датчик в режиме SSI, При отсутствии сигнала Clock более 8 мс- светодиод гаснет и датчик переходит в режим RS485.

ПРИМЕЧАНИЕ: Важно чтобы при этом логические выходы были отключены (параметры LowLim и UpLim =0).

### <span id="page-14-1"></span>12.7. Интерфейс EncD

В режиме интерфейса EncD датчик эмулирует выходные квадратурные сигналы инкреметных энкодеров, то есть, прямоугольные импульсы, сдвинутые в каждом из двух выходных каналов на 90<sup>0</sup> относительно друг друга с периодом 5 или 10 микрометров.

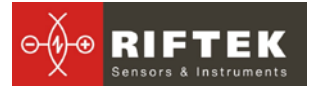

### <span id="page-15-0"></span>12.7.1. Подключение датчика в режиме интерфейса EncD

В данном режиме в качестве квадратурных выходов используются логические выходы датчика, см. п.9.2.

### <span id="page-15-1"></span>12.7.2. Включение режима

Включение режима EncD производится установкой бита EncD в параметре "Слово состояния". (См таблицу 13.2) либо с помощи программы настройки, см. ниже

### <span id="page-15-2"></span>12.7.3. Световая индикация режима

Состояние выходов EncA и EncB отображаются зеленым и красным светодиодами, соответственно.

#### <span id="page-15-3"></span>Коды запросов и список параметров  $13<sub>-</sub>$

### <span id="page-15-4"></span>13.1. Таблица кодов запросов

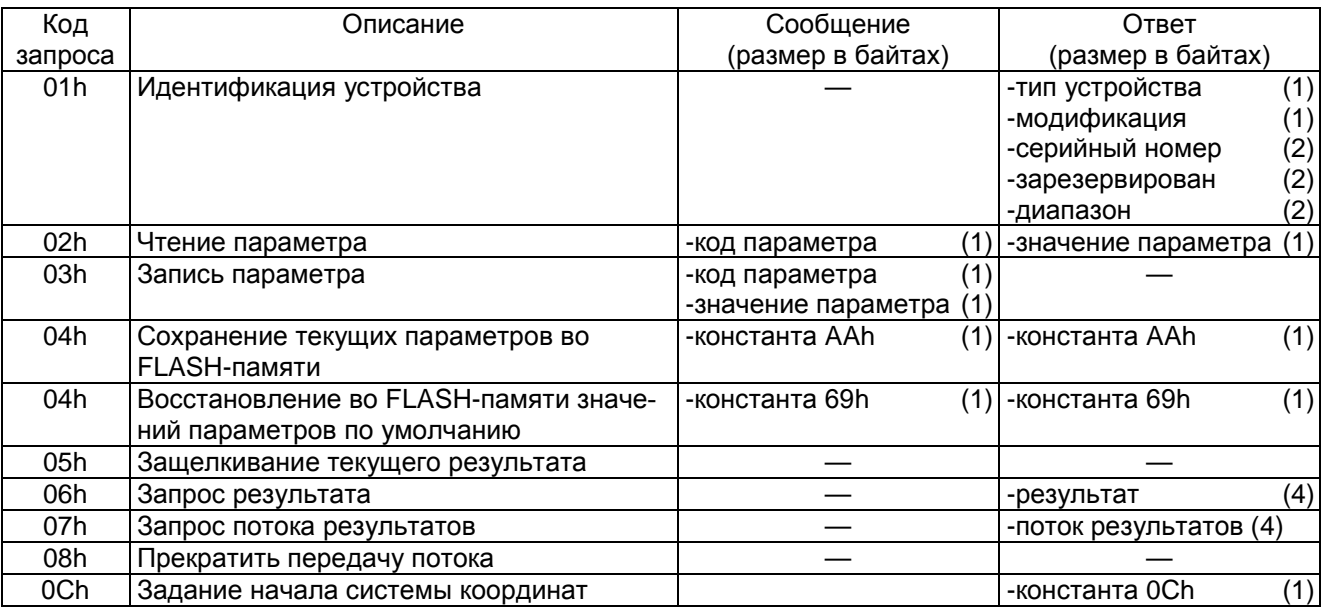

### <span id="page-15-5"></span>13.2. Список параметров

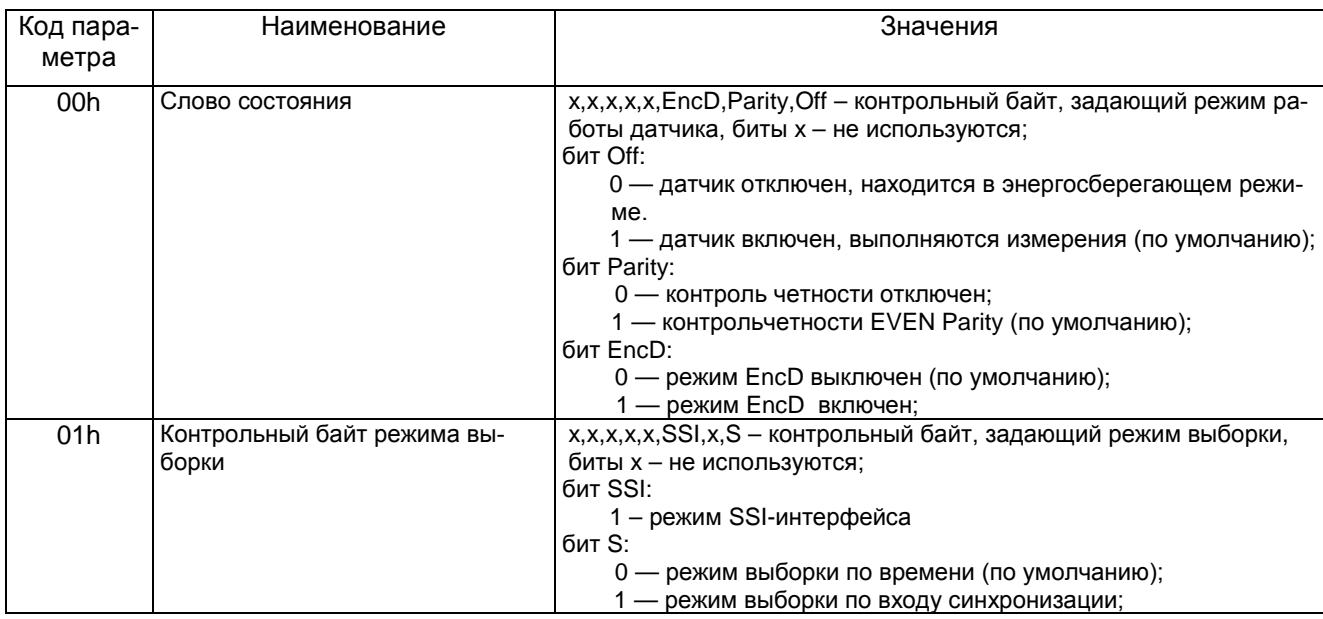

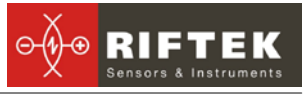

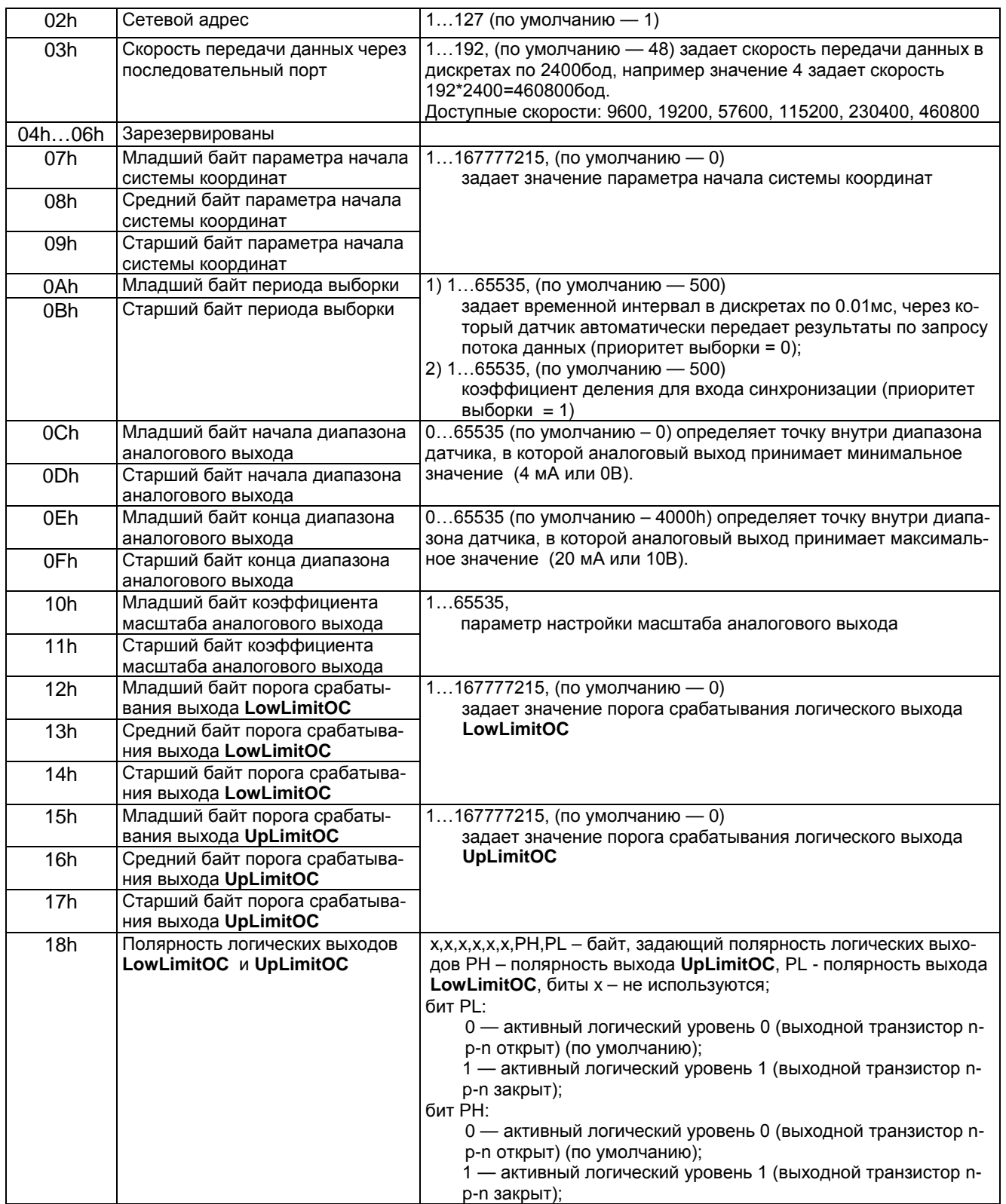

### <span id="page-16-0"></span>**13.3. Примечания**

- Все значения представлены в двоичном виде.
- По специальному запросу (05h) текущий результат, может быть, защелкнут в выходном буфере, где он будет оставаться в неизменном виде до прихода запроса передачи данных. Этот запрос может быть передан всем датчикам в сети одновременно в широковещательном режиме для синхронизации момента съема данных со всех датчиков.

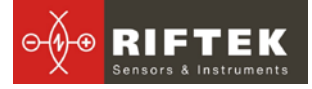

- При работе с параметрами следует иметь в ввиду, что при выключенном питании параметры хранятся в энергонезависимой FLASH-памяти датчика. При включении питания они считываются в оперативную память контроллера датчика. Команда записи новых параметров меняет только их текущие значения в оперативной памяти. Для того чтобы эти изменения сохранились при следующем включении питания, необходимо выполнить специальную команду сохранения текущих значений параметров во FLASH-памяти.
- Параметры, которые имеют размерность более одного байта, должны сохраняться, начиная со старшего байта и заканчивая младшим.

## <span id="page-17-0"></span>**14. Программа настройки**

### <span id="page-17-1"></span>**14.1. Назначение**

Программное обеспечение **RF25Х-SP** [\(www.riftek.com/resource/files/rf25x-sp.zip\)](http://www.riftek.com/resource/files/rf25x-sp.zip) предназначено для:

- тестирования и демонстрации работы датчиков серии RF25х;
- настройки параметров датчика;
- приема и накопления данных.

### <span id="page-17-2"></span>**14.2. Установка соединения с датчиком**

После запуска программы появляется рабочее окно:

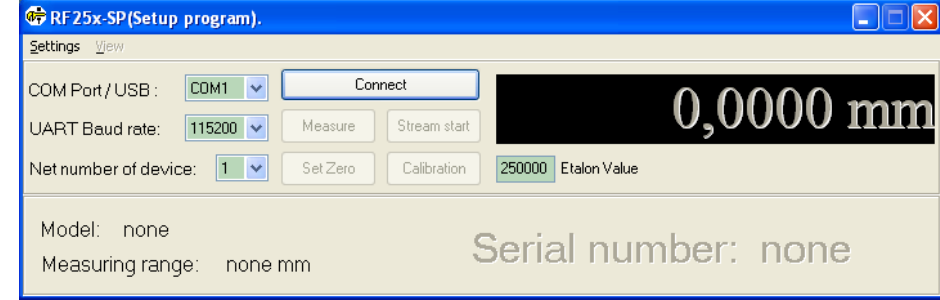

- в строке **UART Baud rate** выбрать скорость, на которой работает датчик (заводская установка – 115200 бит/с),
- в строке **COM Port/USB** выбрать номер порта **RS232** персонального компьютера, к которому подключён датчик, или **USB**, если датчик подключен к компьютеру через **FTDI** преобразователь.
- строка **Net number of device** определяет сетевой адрес датчика (заводская установка для всех датчиков – "1")
- нажать кнопку **Connect**. RF25Х-SP попытается наладить связь с датчиком с параметрами, заданными в выше перечисленных строках. Если связь не установлена, выдается сообщение об отсутствии связи.

При успешном соединении:

в строке **Mode**l индицируется модель датчика;

в строке **Serial number** - серийный номер датчика;

в строке **Measuring range** индицируется рабочий диапазон датчика, и окно трансформируется к следующему виду:

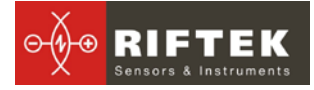

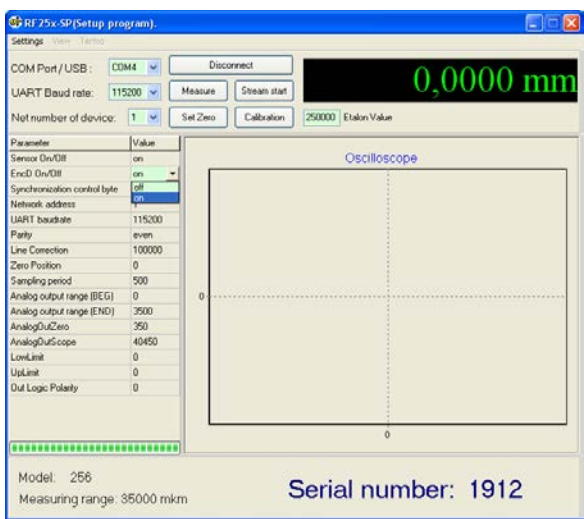

## <span id="page-18-0"></span>**14.3. Проверка работоспособности датчика**

После успешной установки связи проверяем работоспособность датчика.

• нажатие кнопки **Measure** выводит на панель индикации и панель **Oscilloscope** результаты измерения. (Ось X – время (режим выборки по времени), либо номер отсчета (режим выборки по внешнему входу), Y – координата). При этом реализуется тип запроса 06h (см. п.**[13.1](#page-15-4)**).

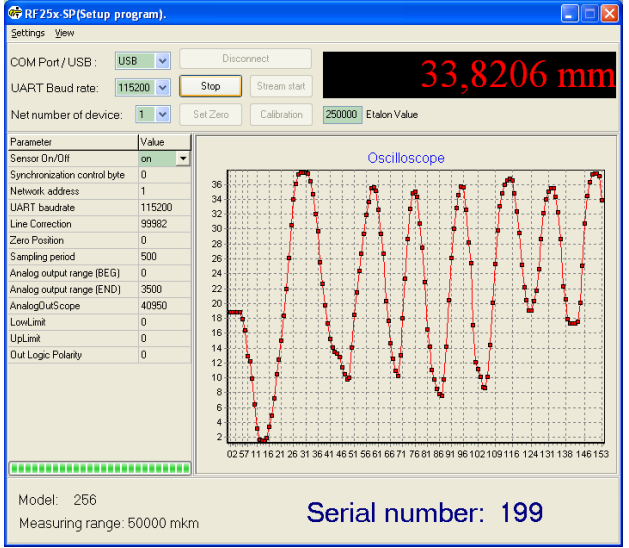

- Нажатие кнопки **Stream start** включает измерения в режиме выборки по времени в соответствии с установленным параметром **Sampling Period**. При этом реализуется тип запроса 07h (см. п. **[13.1](#page-15-4)**).
- Перемещая шток датчика, наблюдаем изменение показаний.
- Нажатие кнопки **Stop/Stream stop** останавливает передачу данных.

**Примечание 1.** Данные, поступающие от датчика, накапливаются и сохраняются в кольцевом буфере размером 10000 измерений.

**Примечание 2**. Левой клавишей мыши можно изменять масштаб графика, правой – перемещать график в области просмотра. Нажатие правой клавиши вызывает меню **Сохранение данных в файл**.

### <span id="page-18-1"></span>**14.4. Настройка и сохранение параметров датчика**

Открывшаяся часть приложения RF25Х-SP (Таблица **Parameter – Value**) позволяет редактировать и заносить как в RAM, так и во FLASH датчика соответствующие параметры.

### <span id="page-19-0"></span>**14.4.1. Настройка параметров**

- включение/выключение датчика: дважды щелкните левой клавишей мыши в поле **Value** параметра **Sensor On/Off**;
- установка режима выборки: нажмите клавишу в поле **Value** параметра **Synchronization Control Byte**, вызвав меню редактирования битов приоритета;
- для включения режима SSI необходимо в параметре **Synchronization control byte** установить флаг **SSI Synchronization.**

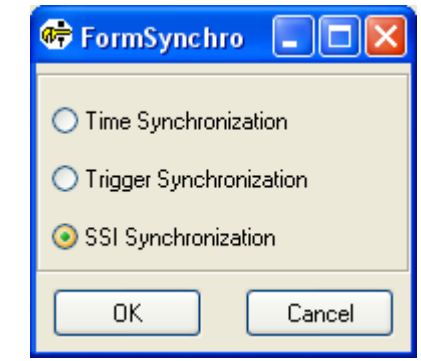

- установка скорости обмена: щелкните левой клавишей мыши в поле **Value** строки **UART Baud rate**, вызвав список допустимых скоростей;
- установка режима **EncD**: в параметре **EncD On/Off** записать значение **on.**
- установка границ окна аналогового выхода: в строках **Analog output range** (BEG) и (END). Можно также, дважды щелкнув в поле **Value**, вызвать панель настройки:

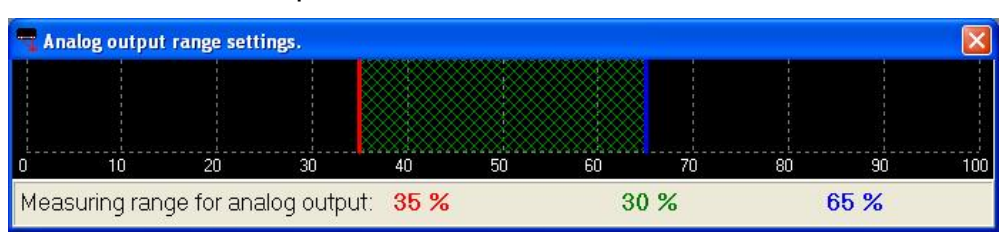

При нажатии левой кнопки мыши активируется красный курсор, указывающий начало масштабного диапазона, при нажатии правой кнопки мыши активируется синий курсор, указывающий конец масштабного диапазона. Для установки границ рабочего окна датчика нажать соответствующую кнопку и, не отпуская ее, произвести перемещение курсора в области измерительного диапазона датчика. В нижней строке индицируются значения границ выбранного окна в % от диапазона.

Для типа результата "отклонение" границы окна необходимо задать так, чтобы значение, соответствующее нулевому отклонению, располагалось в середине окна. В этом случае, нулевому отклонению будет соответствовать середина диапазона аналогового выхода (12мА или 5В).

### <span id="page-19-1"></span>**14.4.2. Сохранение параметров**

- После установки одного или нескольких требуемых параметров нажатием правой клавиши вызываем меню записи параметров в датчик. Выбираем **Load** (запись одного параметра) либо **Load All** (запись всех параметров).
- Проводим тестирование работы датчика с новыми параметрами.

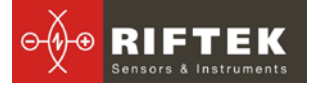

• Для сохранения новых параметров в энергонезависимой памяти датчика нажимаем Write to FLASH. Теперь при любом последующем включении датчика он будет работать с установленной Вами конфигурацией.

## <span id="page-20-0"></span>15. Библиотека RF25X. Описание функций.

С датчиком поставляется, SDK (www.riftek.com/resource/files/rf25x-sdk.zip).

SDK позволяет пользователю разрабатывать собственные программные продукты, не вдаваясь в подробности протокола обмена данными с датчиком. SDK содержит:

- √ Заголовочный файл RF25x.h с константами и прототипами функций;
- √ Подключаемая библиотека RF25x.lib, необходимая для работы c VC++/VS2003/VS2005/Borland C++:
- √ Исполняемая библиотека RF25x.dll с набором готовых функций;
- √ Примеры для работы с библиотекой RF25x;
- √ Настоящее описание

Примечание: библиотека RF25x предназначена для ОС Windows 98/Me/2000/XP

#### <span id="page-20-1"></span>Подключение к COM-порту (RF25x OpenPort) 15.1.

Функция RF25x\_OpenPort открывает СОМ-порт с заданным символьным именем, заполняет указатель на дескриптор устройства и возврашает результат операции:

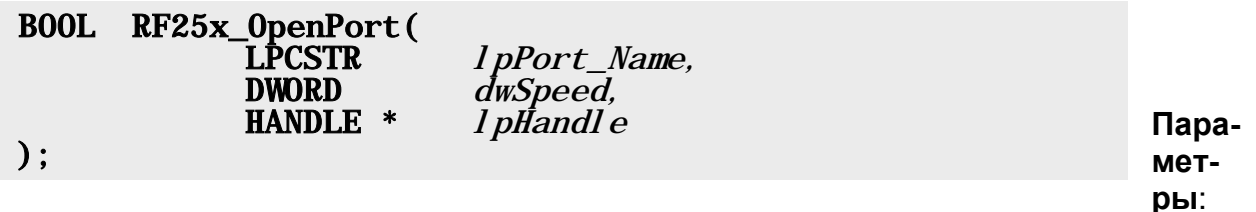

IpPort Name - название COM-порта (например "COM1:"), полный синтаксис при задании имени COM-порта можно посмотреть в MSDN, функция CreateFile: - скорость работы через СОМ-порт. Параметр идентичен dwSpeed полю BaudRate в структуре DCB, подробно описанной в MSDN;

*InHandle* - указатель на дескриптор устройства;

### Возвращаемое значение:

Если СОМ-порт не открыт, и/или настроить его не удалось, функция вернёт FALSE иначе, если COM-порт открыт и настроен успешно - функция вернёт TRUE. Более детальные сведения об возвращаемых ошибках можно получить с помощью API функции GetLastError, описанной в MSDN

## <span id="page-20-2"></span>15.2. Отключение от СОМ-порта (RF25x ClosePort)

Функция RF25x ClosePort закрывает COM-порт и возвращает результат операции:

hHandl e

 $)$ ;

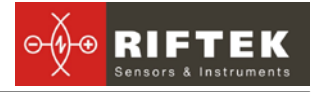

# **Параметры:**

*hHandle –* дескриптор устройства, полученного от функции RF25x\_OpenPort либо CreateFile;

### **Возвращаемое значение:**

Если COM-порт закрыть не удалось, функция вернёт FALSE, иначе, если COMпорт был успешно закрыт – функция вернёт TRUE

### <span id="page-21-0"></span>**15.3. Идентификация устройства (RF25x\_HelloCmd)**

Функция **RF25x\_HelloCmd** производит идентификацию устройства RF25x сети по сетевому адресу и заполняет структуру **RF25xHELLOANSWER:**

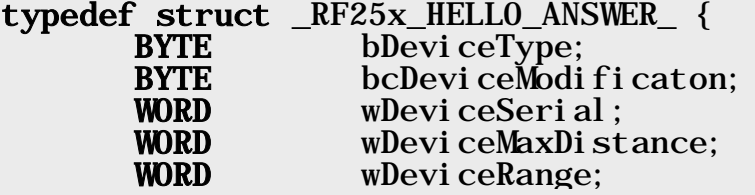

Где:

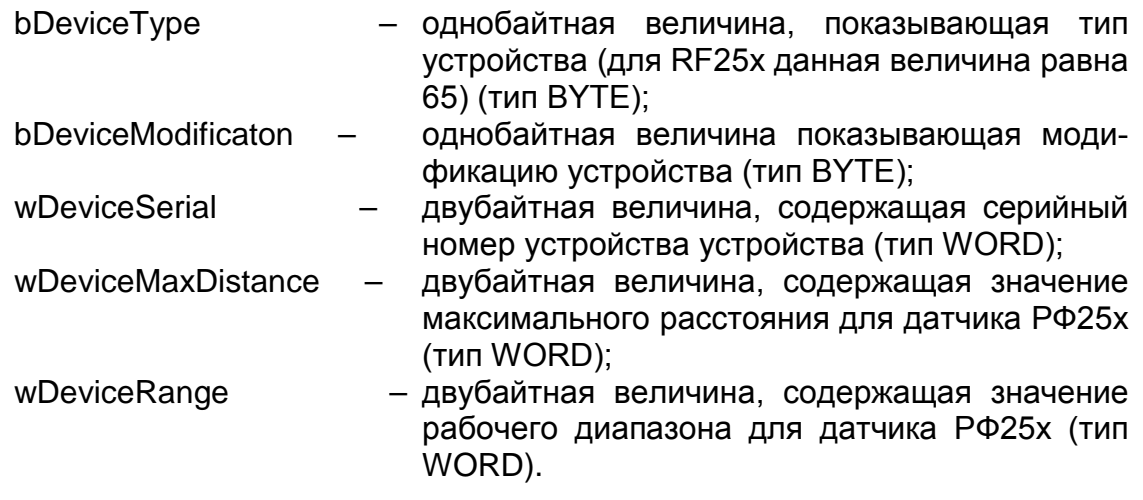

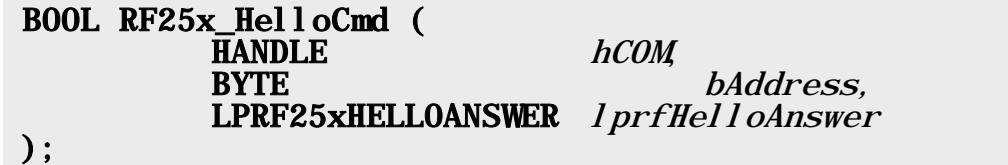

### **Параметры:**

*hCOM –* дескриптор устройства, полученного от функции RF25x\_OpenPort либо CreateFile;

*bAddress -* адрес устройства;

*lprfHelloAnswer-* указатель на структуру RF25xHELLOANSWER.

### **Возвращаемое значение:**

Если устройство не ответило на запрос идентификации, функция возвращает FALSE, иначе функция возвращает TRUE и заполняет структуру **RF25xHELLOANSWER**

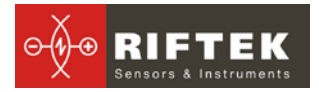

### <span id="page-22-0"></span>**15.4. Чтение параметров (RF25x\_ReadParameter)**

Функция **RF25x\_ReadParameter** читает внутренние параметры датчика РФ25х и возвращает текущее значение по адресу параметра:

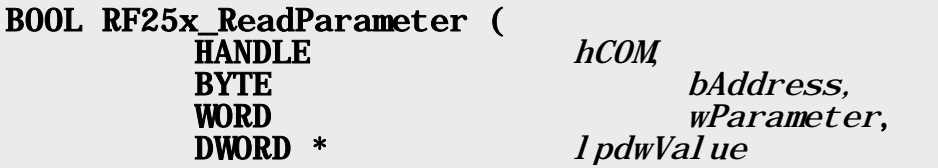

### **Параметры:**

*hCOM –* дескриптор устройства, полученного от функции RF25x\_OpenPort либо CreateFile;

*bAddress -* адрес устройства;

*wParameter -* номер параметра, см. табл. 1.

### Табл. 1

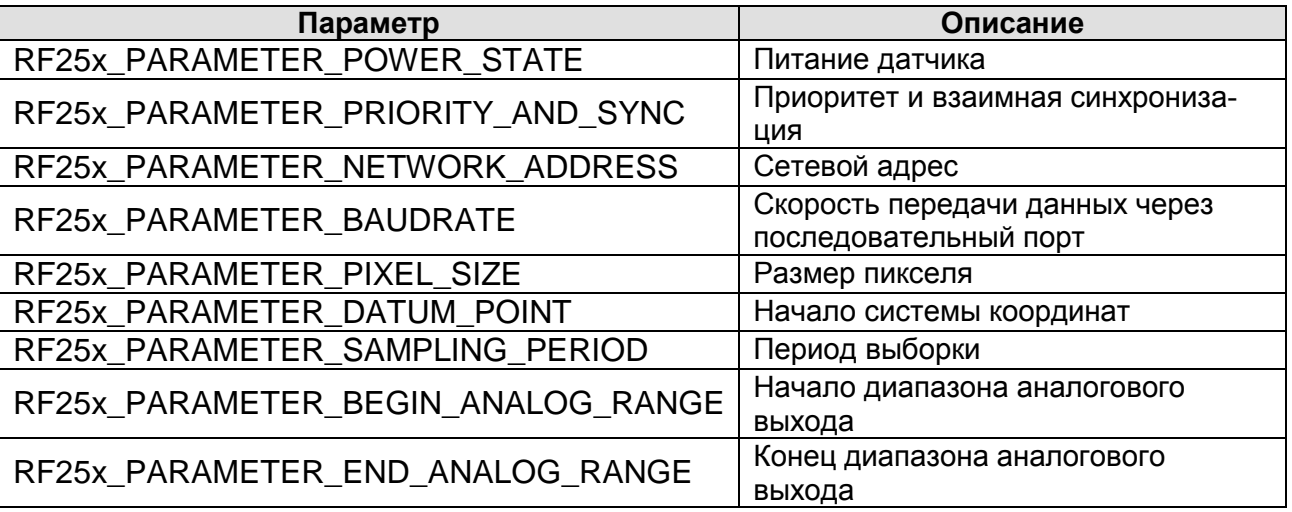

*lpdwValue -* указатель на переменную типа DWORD, в которую будет сохранено текущее значение параметра.

### **Возвращаемое значение:**

Если устройство не ответило на запрос чтения параметра, функция возвращает FALSE, иначе функция возвращает TRUE и заполняет переменную lpdwValue

### <span id="page-22-1"></span>**15.5. Чтение неопределённых параметров (RF25x\_ReadCustomParameter)**

Функция **RF25x\_ReadCustomParameter** читает внутренние параметры датчика РФ25х и возвращает текущее значение по адресу параметра:

### BOOL RF25x\_ReadCustomParameter( HANDLE *hCOM*,

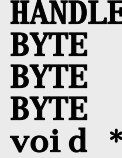

bAddress. bParameterAddress,<br>bParameterSize, l pValue

## **Параметры:**

*hCOM –* дескриптор устройства, полученного от функции RF25x\_OpenPort либо CreateFile;

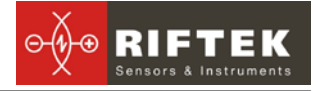

*bAddress -* адрес устройства;

*bParameterAddress -* адрес внутреннего параметра в датчике РФ25х; *bParameterSize -* размер внутреннего параметра в датчике РФ25х; *lpValue -* указатель на массив, в который будут сохранены прочитанные данные;

### **Возвращаемое значение:**

Если устройство не ответило на запрос чтения параметра, функция возвращает FALSE, иначе функция возвращает TRUE и заполняет массив переданный через *lpValue*.

### <span id="page-23-0"></span>**15.6. Запись неопределённых параметров (RF25x\_WriteCustomParameter)**

Функция **RF25x\_WriteCustomParameter** записывает внутренние параметры датчика РФ25х:

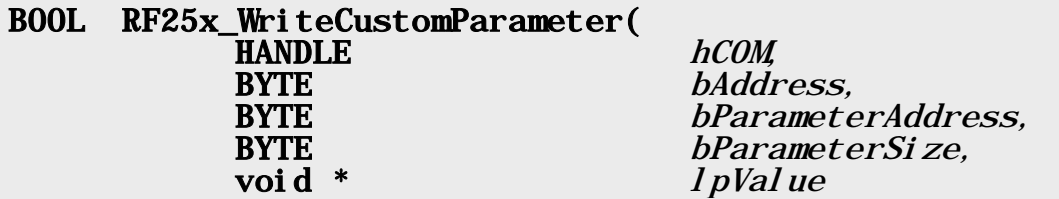

### **Параметры:**

*hCOM –* дескриптор устройства, полученного от функции RF25x\_OpenPort либо CreateFile;

*bAddress -* адрес устройства;

*bParameterAddress -* адрес внутреннего параметра в датчике РФ25х; *bParameterSize -* размер внутреннего параметра в датчике РФ25х;

*lpValue -* указатель на массив, который будет сохранён, начиная с адреса *bParameterAddress*;

### **Возвращаемое значение:**

Если запись параметра не произведена, функция возвращает FALSE, иначе функция возвращает TRUE

### <span id="page-23-1"></span>**15.7. Запись параметров (RF25x\_WriteParameter)**

Функция **RF25x\_WriteParameter** записывает внутренние параметры датчика РФ25х:

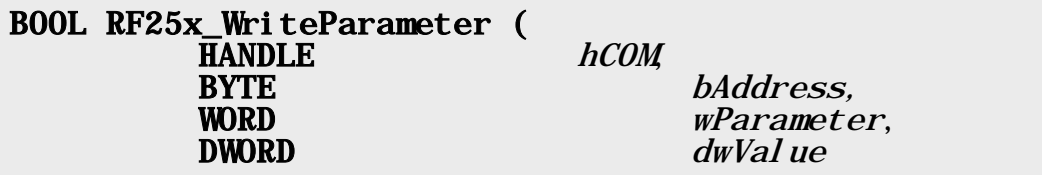

### **Параметры:**

*hCOM –* дескриптор устройства, полученного от функции RF25x\_OpenPort либо CreateFile;

*bAddress -* адрес устройства;

*wParameter -* номер параметра, см. табл. 1, детальные значение параметров смотрите в технической документации на датчик РФ25х;

*dwValue -* значение параметра, которое будет сохранено в датчик РФ25х.

**Возвращаемое значение:**

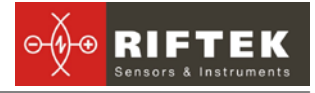

Если запись параметра не произведена, функция возвращает FALSE, иначе функция возвращает TRUE

### <span id="page-24-0"></span>**15.8. Сохранение текущих параметров во FLASH-памяти (RF25x\_FlushToFlash)**

Функция **RF25x\_FlushToFlash** сохраняет все параметры во FLASH-память датчика РФ25х:

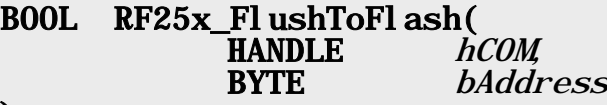

### **Параметры:**  $\mathcal{L}$

*hCOM –* дескриптор устройства, полученного от функции RF25x\_OpenPort либо CreateFile;

*bAddress -* адрес устройства.

### **Возвращаемое значение:**

Если устройство не ответило на запрос сохранения всех параметров во FLASHпамять, функция возвращает FALSE, иначе, если от датчика получено подтверждение о записи, функция возвращает TRUE

### <span id="page-24-1"></span>**15.9. Восстановление во FLASH-памяти значений параметров по умолчанию**

Функция **RF25x\_RestoreFromFlash** восстанавливает значения всех параметров во FLASH по умолчанию:

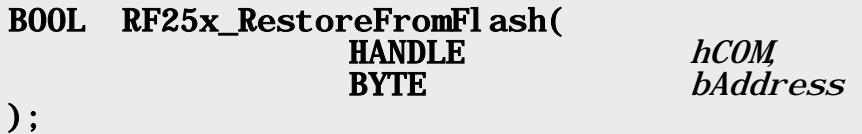

### **Параметры:**

*hCOM –* дескриптор устройства, полученного от функции RF25x\_OpenPort либо CreateFile;

*bAddress -* адрес устройства.

### **Возвращаемое значение:**

Если устройство не ответило на запрос восстановления всех параметров во FLASH-памяти, функция возвращает FALSE, иначе, если от датчика получено подтверждение о восстановлении, функция возвращает TRUE

### <span id="page-24-2"></span>**15.10. Защелкивание текущего результата (RF25x\_LockResult)**

Функция **RF25x\_LockResult** защелкивает текущее измеренное значение до следующего вызова функции **RF25x\_Measure:**

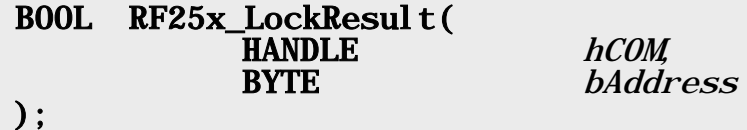

**Параметры:**

*hCOM –* дескриптор устройства, полученного от функции RF25x\_OpenPort либо CreateFile;<br>bAddress - an

*bAddress* - адрес устройства.

**Возвращаемое значение:**

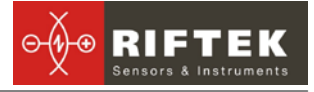

Если устройство не ответило на запрос защелкивания результата, функция возвращает FALSE, иначе функция возвращает TRUE

### <span id="page-25-0"></span>**15.11. Получение результата измерения (RF25x\_Measure)**

Функция **RF25x\_Measure** читает из датчика РФ25х текущее измеренное значение. Значение lpdwValue в отсчётах по 0.1мкм:

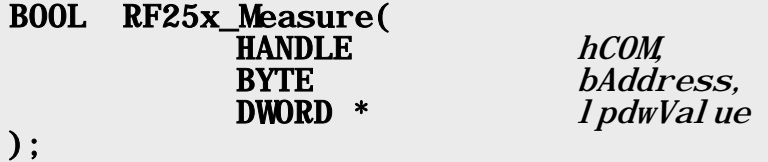

# **26**

### **Параметры:**

*hCOM –* дескриптор устройства, полученного от функции RF25x\_OpenPort либо CreateFile;

*bAddress* - адрес устройства.

*lpdwValue -* указатель на переменную типа ULONG/DWORD, содержащую результат D.

### **Возвращаемое значение:**

Если устройство не ответило на запрос результата, функция возвращает FALSE, иначе, если от датчика получено подтверждение о восстановлении, функция возвращает TRUE.

### <span id="page-25-1"></span>**15.12. Запуск потока измерений (RF25x\_StartStream)**

Функция **RF25x\_StartStream** переводит датчик РФ25х в режим непрерывной передачи результатов измерений:

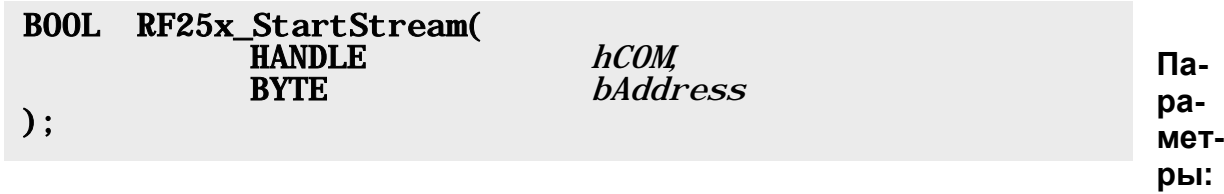

*hCOM –* дескриптор устройства, полученного от функции RF25x\_OpenPort либо CreateFile;

*bAddress -* адрес устройства.

### **Возвращаемое значение:**

Если устройство не удалось перевести в режим непрерывной передачи результатов измерений, функция возвращает FALSE, иначе функция возвращает TRUE

### <span id="page-25-2"></span>**15.13. Останов потока измерений (RF25x\_StopStream)**

Функция **RF25x\_StopStream** переводит датчик из режима непрерывной передачи результатов измерений в режим «запрос-ответ»:

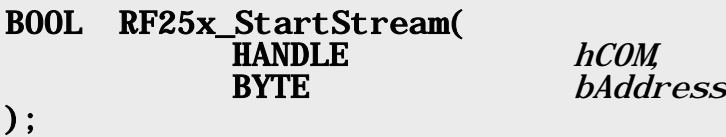

### **Параметры:**

*hCOM –* дескриптор устройства, полученного от функции RF25x\_OpenPort либо CreateFile;

*bAddress* - адрес устройства.

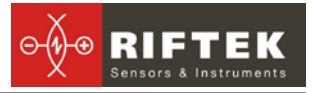

### **Возвращаемое значение:**

Если устройство не удалось остановить непрерывную передачу данных, функция возвращает FALSE, иначе функция возвращает TRUE

### <span id="page-26-0"></span>**15.14. Получение результатов измерений из потока (RF25x\_GetStreamMeasure)**

Функция **RF25x\_GetStreamMeasure** читает из входного буфера COM-порта данные, полученные от датчика РФ25x, после успешного выполнения функции **RF25x\_StartStream**. В буфер данные приходят со скоростью, установленной в параметрах датчика РФ25x, т.к. глубина входного буфера ограничена 1024 байтами, то желательно считывать данные с периодичностью, равной установленной в параметрах датчика РФ25x. Параметр *lpdwValue* идентичен параметру *lpdwValue* в функции RF25x\_Measure.

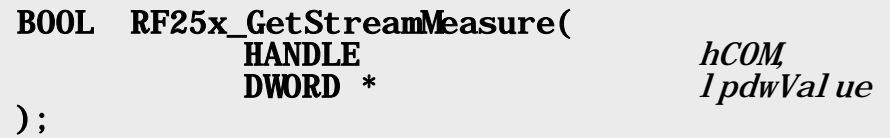

### **Параметры:**

*hCOM –* дескриптор устройства, полученного от функции RF25x\_OpenPort либо CreateFile;

*lpdwValue -* указатель на переменную типа ULONG/DWORD, содержащую результат D.

### **Возвращаемое значение:**

Если в буфере данные отсутствуют, то функция возвращает FALSE, иначе функция возвращает TRUE и заполняет значение *lpdwValue*

### **Примечание:**

Для стабильной работы функции **RF25x\_GetStreamMeasure** необходимо использовать её в отдельном поток, с приоритетом, не ниже *THREAD\_PRIORITY\_NORMAL,* иначе происходит переполнение входного буфера последовательного порта, что приводит к непредсказуемым результатам

### <span id="page-26-1"></span>**15.15. Задание начала отсчета системы координат (RF25x\_SetDatumPoint)**

Функция **RF25x\_SetDatumPoint** задаёт записанное в параметрах значение начала отсчёта системы координат:

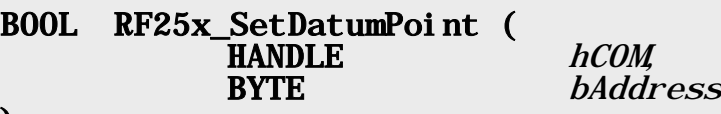

### );

### **Параметры:**

*hCOM –* дескриптор устройства, полученного от функции RF25x\_OpenPort либо CreateFile;

*bAddress -* адрес устройства.

### **Возвращаемое значение:**

Если устройству не удалось установить начало системы координат, функция возвращает FALSE, иначе функция возвращает TRUE

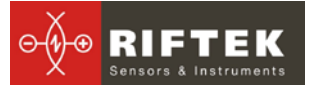

### <span id="page-27-0"></span>15.16. Передача пользовательских данных (RF25x\_CustomCmd)

Функция RF25x\_CustomCmd используется для передачи и/или приёма данных от датчика РФ25х.

#### **BOOL** RF25x\_CustomCmd( **HANDLE**  $char *$ **DWORD**  $char *$ DWORD \*

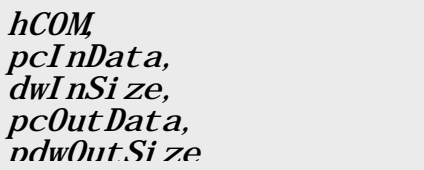

 $\Box$ apaметры:

**hCOM** 

- дескриптор устройства, полученного от функции

RF25x OpenPort либо CreateFile;

pcInData - указатель на массив данных, который будет передан в датчик РФ25х. Если передавать данные не требуется, *pclnData* должен быть NULL и dwlnSize должен быть 0.

dwlnSize - размер передаваемых данных. Если данные передавать не требуется, данный параметр должен быть 0.

pcOutData - указатель на массив данных, в который будет сохранены данные полученные от датчика РФ25х. Если получать данные не требуется, *pcOutData* должен быть NULL.

pdwOutSize - указатель на переменную, содержащую размер получаемых данных. Если данные принимать не требуется, данный параметр должен быть NULL. После успешного получения данных в переменную, на которую указывает данный параметр, будет записано количество прочитанных байт.

### Возвращаемое значение:

Если передача либо приём данных не удался, то функция возвращает FALSE, иначе функция возвращает TRUE

### <span id="page-27-1"></span>15.17. Функции для работы с датчиками, подключенными к USB с помошью FTDI

При работы с USB устройствами на FTDI-микросхемах, в данной библиотеке реализована поддержка функций, работающих через D2XX библиотеку FTDI. Работа функций идентична функциям для работы с последовательным портом, основное отличие, это присутствие префикса FTDI в имени функции, например: Функция получения результата RF25x Measure для последовательного порта и RF25x FTDI Measure для устройств с FTDI USB. Единственное отличие лишь при работе с функцией RF25x FTDI OpenPort заключается в передаче в качестве имени порта - символьную ссылку

### <span id="page-27-2"></span>15.17.1. Подключение к USB через FTDI (RF25x\_FTDI\_OpenPort)

ФУНКЦИЯ RF25x FTDI OpenPort открывает соединение через USB с заданным символьным именем, заполняет указатель на дескриптор устройства и возвращает результат операции:

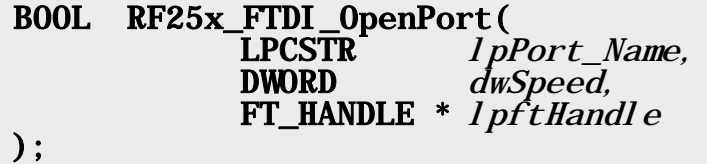

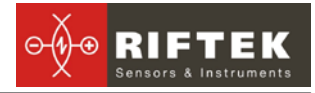

### метры:

**IpPort Name** название USB-устройства (например "D<sub>2</sub>XX" Recovery PID for XP"), полный синтаксис при задании имени USB-устройства можно посмотреть в D2XX Programmers Guide, функция FT W32 CreateFile выполняемая с параметром FT OPEN BY DESCRIPTION;

- скорость работы через USB-устройство. Параметр dwSpeed идентичен полю BaudRate в структуре FTDCB подробно описанной в D2XX **Programmers Guide;** 

**IpftHandle** - указатель на дескриптор устройства;

### Возврашаемое значение:

Если соединение через USB-порт не открыто и/или настроить его не удалось, функция вернёт FALSE иначе, если соединение через USB-порт открыто и настроено успешно - функция вернёт TRUE. Более детальные сведения об возвращаемых ошибках можно получить с помощью функции FT W32 GetLastError, описанной в D2XX Programmers Guide

### <span id="page-28-0"></span>15.18. Пример

**HANDLE** = INVALID HANDLE VALUE:  $hRF25x$ **DWORD**  $dwVal$  ue: **DWORD** dwMeasured: **RF25xHELLOANSWER** hl ans: // ЧИСТИМ СТРУКТУРУ RF25xHELLOANSWER memset (&hl ans,  $0x00$ , si zeof (RF25xHELL0ANSWER)); // Открываем СОМ-порт if  $($  !RF25x\_0penPort  $("COM1:", CBR_115200, & hRF25x)$  $return$  (FALSE); // Опрашиваем устройство  $if$  (RF25x\_HelloCmd( hRF25x, 1, &hlans ))  $\{$  $\frac{1}{2}$  $\frac{1}{2}$ // После успешного выполнения RF25x\_HelloCmd  $\frac{1}{2}$ // в структуре hlans содержится информация о  $\frac{1}{2}$ // датчике РФ25х, ответившем на запрос  $\frac{1}{2}$  $\frac{1}{2}$  $\frac{1}{2}$ //Читаем параметр: Период выборки RF25x\_ReadParameter(  $hRF25x.$ Т. RF25x PARAMETER SAMPLING PERIOD &dwValue  $\cdot$ /\* В dwValue содержится значение периода выборки  $*$  / //Получаем измерение из датчика РФ25х

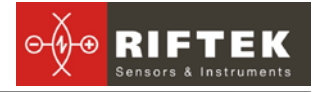

### **Примечание:**

Для работы с DLL можно также использовать функции **LoadLibrary** для загрузки библиотеки и функцию **GetProcAddress** для получения указателя на функцию.

## <span id="page-29-0"></span>**16. Принадлежности.**

### <span id="page-29-1"></span>**16.1. Устройство цифровой индикации**

Устройство индикации РФ301 предназначено для работы с датчиками РФ256 и обеспечивает автономную работу датчика благодаря встроенному аккумулятору. Габаритные размеры устройства показаны на рисунке 7. На передней панели устройства индикации расположен цифровой дисплей, кнопки сброса показаний 1, а также кнопки "Перебор" 2, "Сдвиг" 3 и "Ввод" 4. На нижней панели – разъем для подключения зарядного устройства. В нижней части размещен разъем для подключения к датчику.

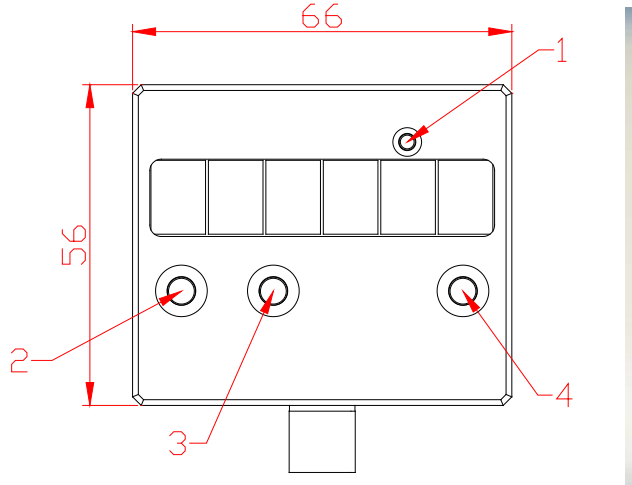

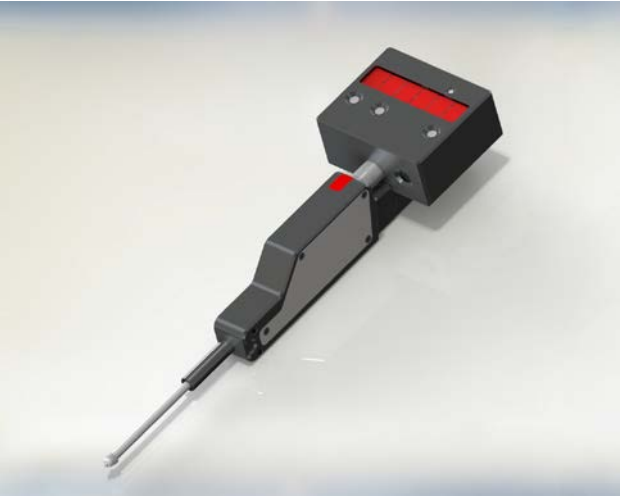

**Рисунок <sup>7</sup>**

## <span id="page-29-2"></span>**17. Комплект поставки**

Датчик Серии РФ25Х 1 шт CD с ПО (RF25X-SP и SDK) и последните селото на селото на селото на селото на селото на селото на селото на се

## <span id="page-29-3"></span>**18. Гарантийные обязательства**

Гарантийный срок эксплуатации датчика РФ25Х - 24 месяца со дня ввода в эксплуатацию, гарантийный срок хранения - 18 месяцев